# Novell IPX Commands

Novell Internet Packet Exchange (IPX) is derived from the Xerox Network Systems (XNS) Internet Datagram Protocol (IDP). One major difference between IPX and XNS is that they do not always use the same Ethernet encapsulation format. A second difference is that IPX uses Novell's proprietary Service Advertisement Protocol (SAP) to advertise special network services.

Our implementation of Novell's IPX protocol has been certified as providing full IPX communication server functionality. Our communication server connects Ethernet, Token Ring, and FDDI networks, either directly or through high-speed serial lines (56 kbps to T1 speeds), X.25, or Frame Relay. The Cisco X.25 and T1 support currently is not compatible with Novell. This means that our communication servers must be used on both ends of T1 and X.25 circuits.

Use the commands in this chapter to configure and monitor Novell IPX networks. For IPX configuration information and examples, refer to the "Configuring Novell IPX" chapter in the *Access and Communication Servers Configuration Guide*.

**Note** For all commands that previously had the keyword **novell**, this keyword has been changed to **ipx**. However, you can still use the keyword **novell** in all commands.

# **access-list (standard)**

To define a standard IPX access list, use the standard version of the **access-list** global configuration command. To remove a standard access list, use the **no** form of this command.

**access-list** *access-list-number* {**deny** | **permit**} *source-network*[*.source-node* [*source-node-mask*]] [*destination-network*[*.destination-node* [*destination-node-mask*]]] **no access-list** *access-list-number* {**deny** | **permit**} *source-network*[*.source-node* [*source-node-mask*]] *[destination-network*[*.destination-node* [*destination-node-mask*]]]

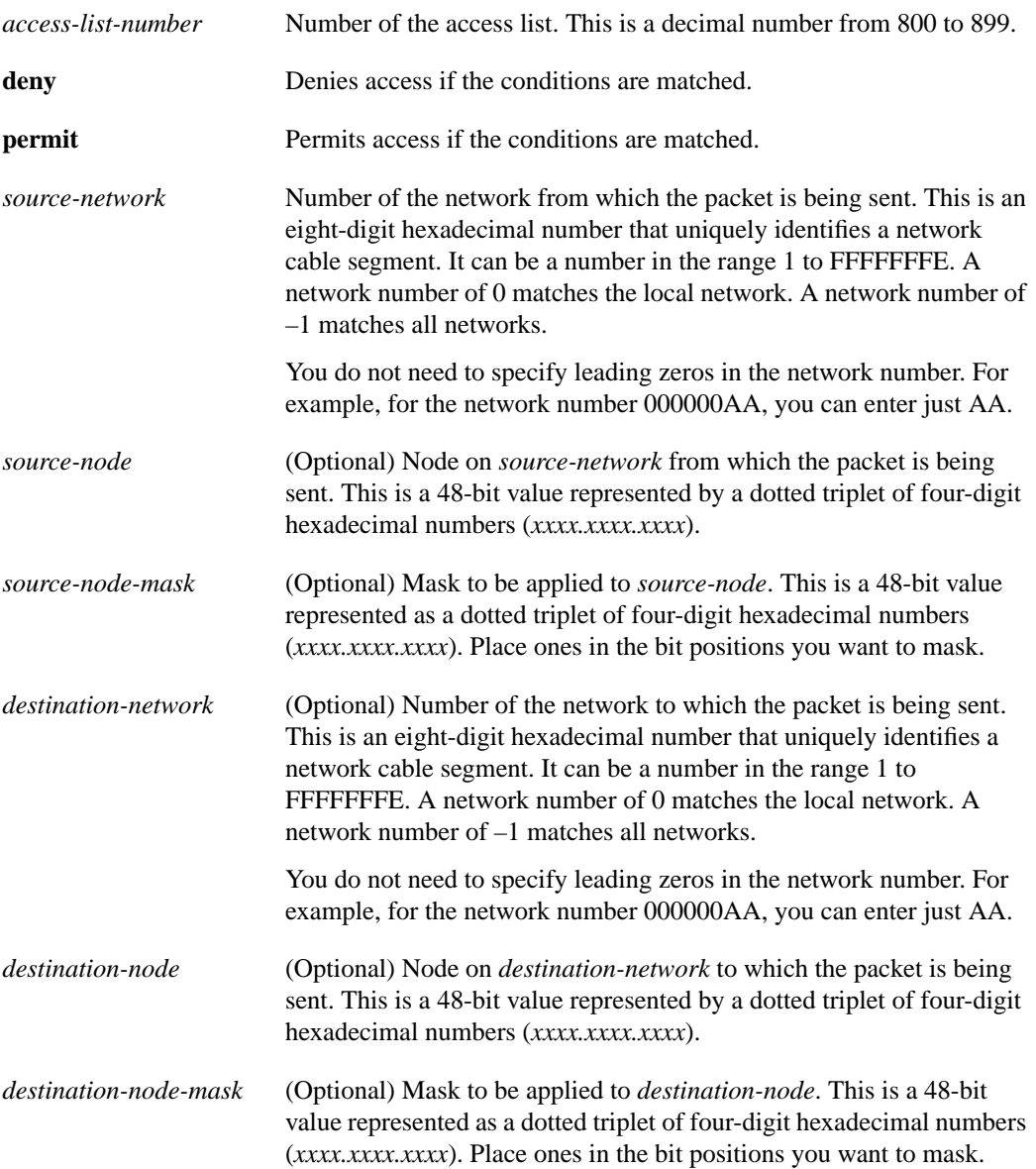

#### Syntax Description

**Default** 

No access lists are predefined.

Command Mode

Global configuration

#### Usage Guidelines

Standard IPX access lists filter on the source network. All other parameters are optional.

Use the **ipx access-group** command to assign an access list to an interface. You can apply only one extended or one standard access list to an interface. The access list filters all outgoing packets on the interface.

To delete a standard access list, specify the minimum number of keywords and arguments needed to delete the proper access list. For example, to delete the entire access list, use the following command:

**no access-list** *access-list-number*

To delete the access list for a specific network, use the following command:

**no access-list** *access-list-number* {**deny** | **permit**} *source-network*

#### Examples

The following example denies access to traffic from all IPX networks  $(-1)$  to destination network 2:

access-list 800 deny -1 2

The following example denies access to all traffic from IPX address 1.0000.0c00.1111:

access-list 800 deny 1.0000.0c00.1111

The following example denies access from all nodes on network 1 that have a source address beginning with 0000.0c:

access-list 800 deny 1.0000.0c00.0000 0000.00ff.ffff

The following example denies access from source address 1111.1111.1111 on network 1 to destination address 2222.2222.2222 on network 2:

access-list 800 deny 1.1111.1111.1111 0000.0000.0000 2.2222.2222.2222 0000.0000.0000

or

access-list 800 deny 1.1111.1111.1111 2.2222.2222.2222

### Related Commands

A dagger (†) indicates that the command is documented in another chapter.

**access-list** (extended) **ipx access-group ipx input-network-filter ipx output-network-filter ipx router-filter priority-list protocol** †

# **access-list (extended)**

To define an extended Novell IPX access list, use the extended version of the **access-list** global configuration command. To remove an extended access list, use the **no** form of this command.

- **access-list** *access-list-number* {**deny** | **permit**} *protocol* [*source-network*][[[**.***source-node*] *source-node-mask*] | [**.***source-node source-network-mask.source-node-mask*]] [*source-socket*] [*destination.network*][[[**.***destination-node*] *destination-node-mask*] | [**.***destination-node destination-network-mask.destination-nodemask*]] [*destination-socket*]
- **no access-list** *access-list-number* {**deny** | **permit**} *protocol* [*source-network***]**[[[**.***source-node***]** *source-node-mask*] | [**.***source-node source-network-mask.source-node-mask*]] [*source-socket*] [*destination.network*][[[**.***destination-node*] *destination-node-mask*] | [**.***destination-node destination-network-mask.destination-nodemask*]] [*destination-socket*]

# Syntax Description

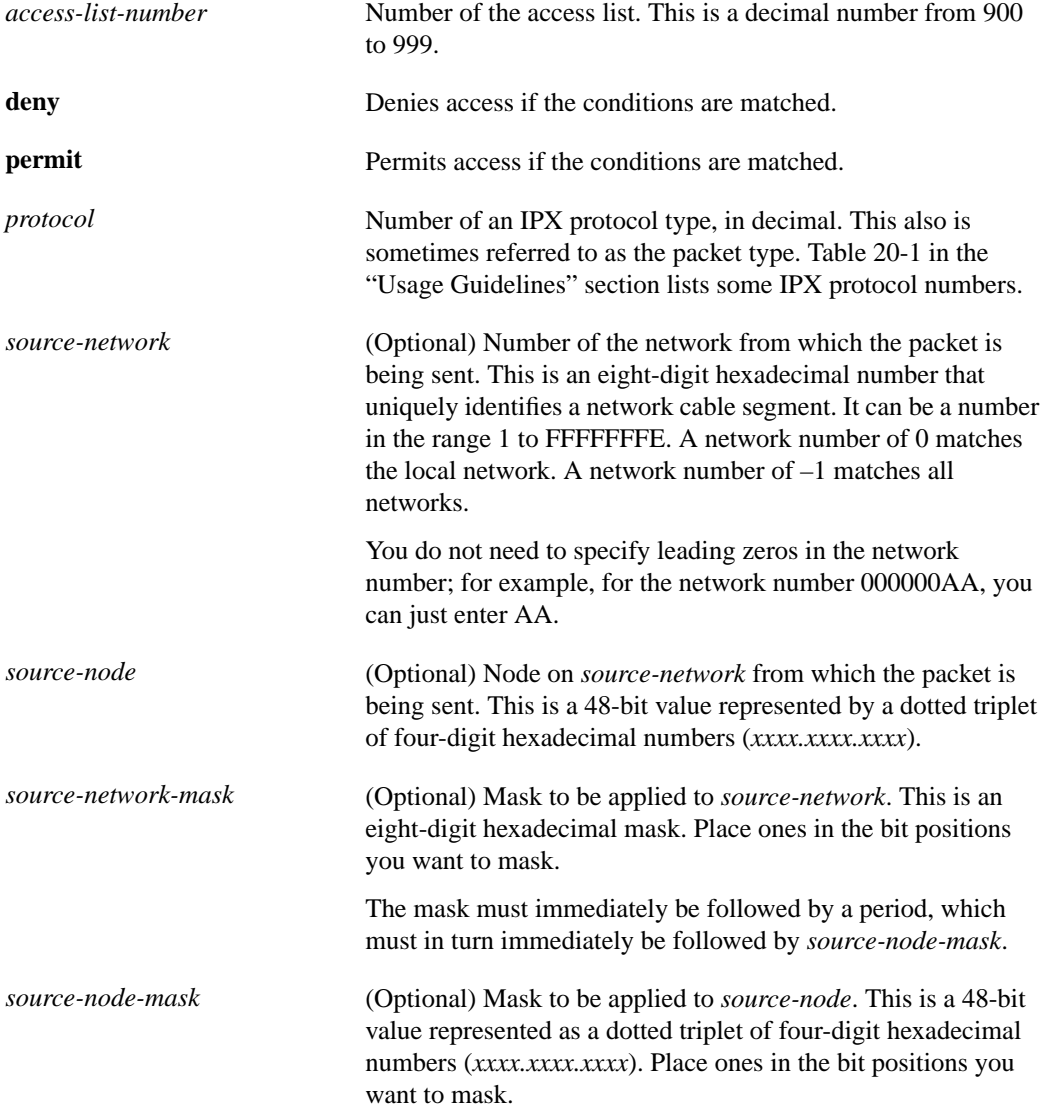

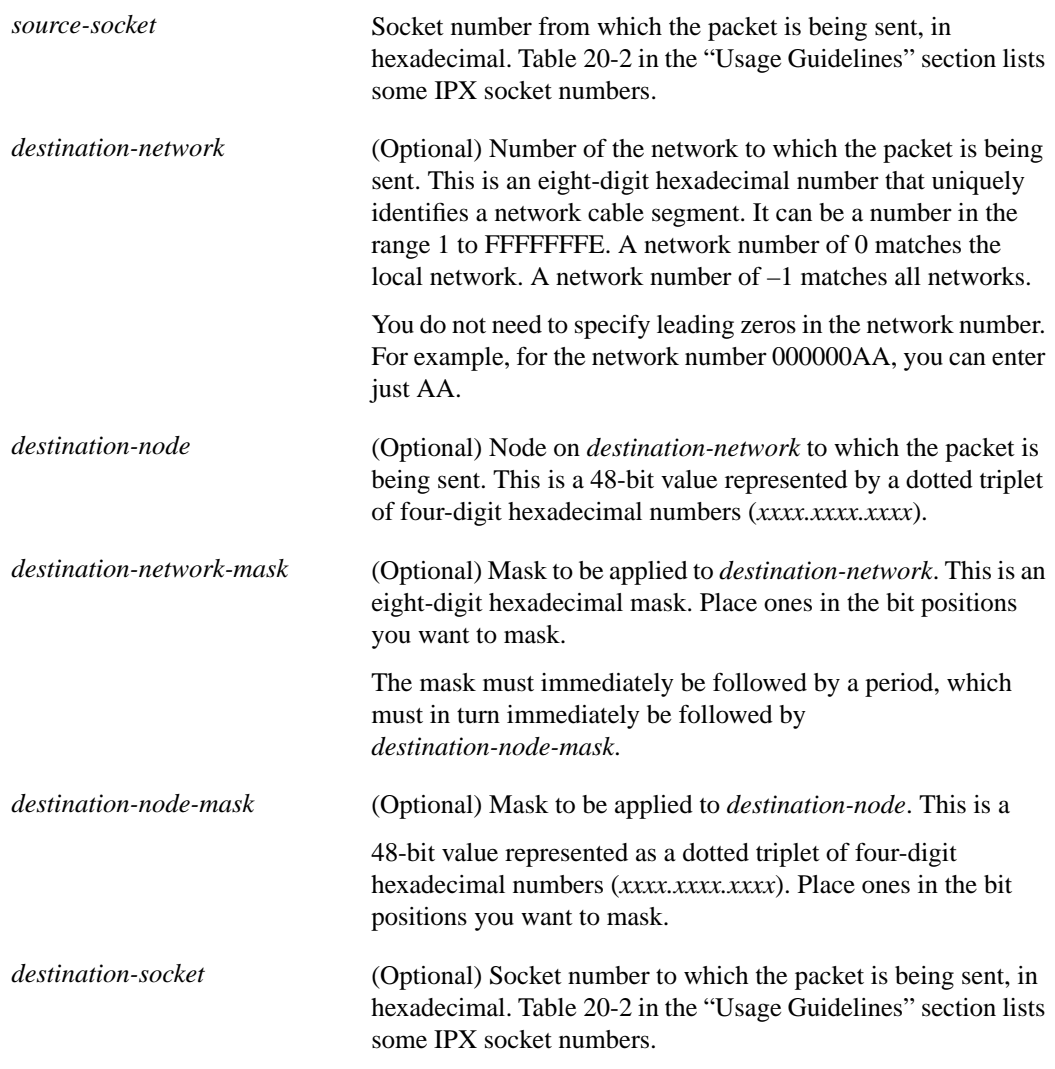

#### **Default**

No access lists are predefined.

## Command Mode

Global configuration

# Usage Guidelines

Extended IPX access lists filter on protocol type. All other parameters are optional.

If a network mask is used, all other fields are required.

Use the **ipx access-group** command to assign an access list to an interface. You can apply only one extended or one standard access list to an interface. The access list filters all outgoing packets on the interface.

**Note** For some versions of NetWare, the protocol type field is not a reliable indicator of the type of packet encapsulated by the IPX header. In these cases, use the source and destination socket fields to make this determination. For additional information, contact Novell.

[Table 20-1](#page-5-0) lists some IPX protocol numbers. [Table 20-2](#page-5-1) lists some IPX socket numbers. For additional information about IPX protocol numbers and socket numbers, contact Novell.

| <b>IPX Protocol Number</b> |                                                                                   |
|----------------------------|-----------------------------------------------------------------------------------|
| (Decimal)                  | <b>Protocol (Packet Type)</b>                                                     |
| $-1$                       | Wild card; matches any packet type                                                |
| $\Omega$                   | Could be any protocol; refer to the socket number to determine the<br>packet type |
|                            | Routing Information Protocol (RIP)                                                |
| $\overline{4}$             | Service Advertisement Protocol (SAP)                                              |
| 5                          | Sequenced Packet Exchange (SPX)                                                   |
| 17                         | NetWare Core Protocol (NCP)                                                       |
| 20                         | <b>IPX NetBIOS</b>                                                                |

<span id="page-5-0"></span>**Table 20-1 Some IPX Protocol Numbers**

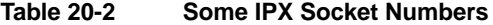

<span id="page-5-1"></span>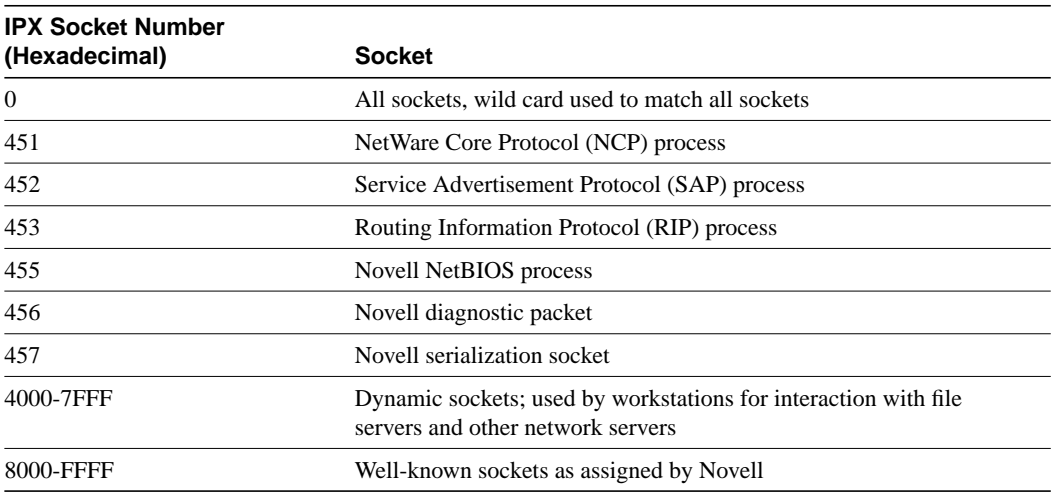

To delete an extended access list, specify the minimum number of keywords and arguments needed to delete the proper access list. For example, to delete the entire access list, use the following command:

**no access-list** *access-list-number*

To delete the access list for a specific protocol, use the following command:

**no access-list** *access-list-number* {**deny** | **permit**} *protocol*

### Examples

The following example denies access to all RIP packets (protocol number 1) from socket 453 (RIP process socket) on source network 1 that are destined for socket 453 on network 2. It permits all other traffic.

```
access-list 900 deny 1 453 2 453
access-list 900 permit 0 –1 0 –1 0
```
The following example permits type 2 packets from any socket on network 10 to access any sockets on any nodes on networks 1000 through 100F. It denies all other traffic (with an implicit deny all):

```
access-list 910 permit 20 10.0000.0C00.0000 0000.0000.FFFF 0
 1000.0000.0000.0000 F.FFFF.FFFF.FFFF 0
```
**Note** This type is chosen only as an example. The actual type to use depends on the specific application.

#### Related Commands

A dagger (†) indicates that the command is documented in another chapter.

**access-list** (standard) **ipx access-group ipx input-network-filter ipx output-network-filter ipx router-filter priority-list protocol** †

# **access-list (SAP filtering)**

To define an access list for filtering Service Advertisement Protocol (SAP) requests, use the SAP filtering form of the **access-list** global configuration command. To remove the access list, use the **no** form of this command.

**access-list** *access-list-number* {**deny** | **permit**} *network*[*.node*] [*network*.*node*-*mask*] [*service-type* [*server-name*]]

**no access-list** *access-list-number* {**deny** | **permit**} *network*[*.node*] [*network*.*node*-*mask*] [*service-type* [*server-name*]]

### Syntax Description

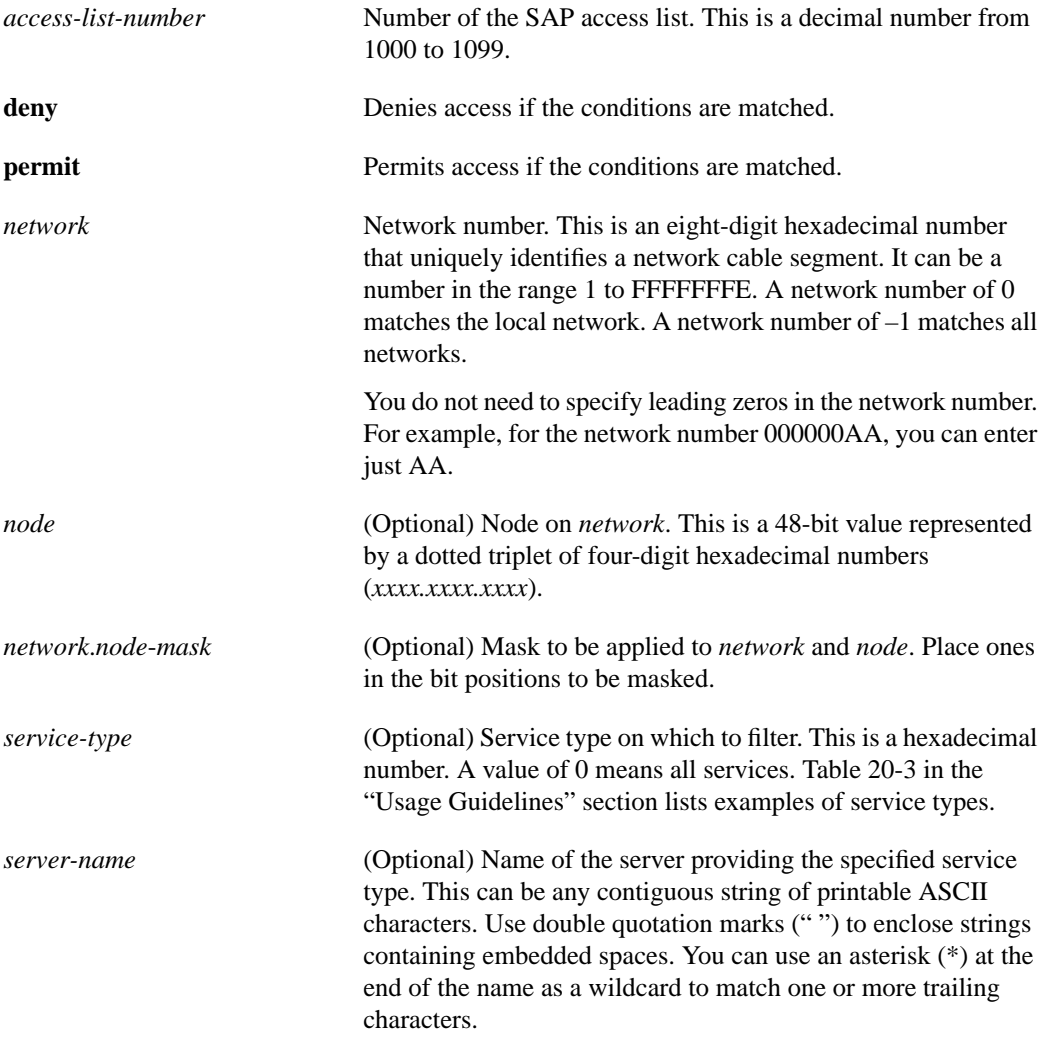

### **Default**

No access lists are predefined.

# Command Mode Global configuration

# Usage Guidelines

When configuring SAP filters for NetWare 3.11 and later servers, use the server's internal network and node number (the node number is always 0000.0000.0001) as its address in the **access-list** command. Do not use the *network.node* address of the particular interface board.

[Table 20-3](#page-8-0) lists some sample IPX SAP types. For more information about SAP types, contact Novell. Note that in the filter (specified by the *service-type* argument), we define a value of 0 to filter all SAP services. If, however, you receive a SAP packet with a SAP type of 0, this indicates an unknown service.

| All SAP services; IPX defines server type 0 to be an unknown service,<br>which means that you cannot define an access list to permit or deny<br>unknown services<br>User<br>User group<br>Print server queue<br>File server<br>Job server<br>Print server<br>Archive server<br>Queue for job servers<br>NAS SNA gateway<br>Time Synchronization VAP<br>Dynamic SAP<br>Advertising print server<br>Btrieve VAP 5.0<br><b>SQL VAP</b><br>TES-NetWare for VMS<br>NetWare access server<br>Named Pipes server<br>Portable NetWare-UNIX<br>Test server<br>NetWare management (Novell's Network Management Station [NMS])<br>NetWare management (NMS console)<br>Wildcard (any SAP service) | <b>Service Type (Hexadecimal)</b> | <b>Description</b> |
|----------------------------------------------------------------------------------------------------|-----------------------------------|--------------------|
|                                                                                                    | $\boldsymbol{0}$                  |                    |
|                                                                                                    | 1                                 |                    |
|                                                                                                    | $\overline{c}$                    |                    |
|                                                                                                    | 3                                 |                    |
|                                                                                                    | 4                                 |                    |
|                                                                                                    | 5                                 |                    |
|                                                                                                    | 7                                 |                    |
|                                                                                                    | 9                                 |                    |
|                                                                                                    | A                                 |                    |
|                                                                                                    | 21                                |                    |
|                                                                                                    | 2D                                |                    |
|                                                                                                    | 2E                                |                    |
|                                                                                                    | 47                                |                    |
|                                                                                                    | 4B                                |                    |
|                                                                                                    | 4C                                |                    |
|                                                                                                    | 7A                                |                    |
|                                                                                                    | 98                                |                    |
|                                                                                                    | <b>9A</b>                         |                    |
|                                                                                                    | 9E                                |                    |
|                                                                                                    | 111                               |                    |
|                                                                                                    | 166                               |                    |
|                                                                                                    | 26A                               |                    |
|                                                                                                    | FFFF                              |                    |

<span id="page-8-0"></span>**Table 20-3 Sample IPX SAP Services**

To delete a SAP access list, specify the minimum number of keywords and arguments needed to delete the proper access list. For example, to delete the entire access list, use the following command:

**no access-list** *access-list-number*

To delete the access list for a specific network, use the following command:

**no access-list** *access-list-number* {**deny** | **permit**} *network*

### Example

The following access list blocks all access to a file server (service type 4) on the directly attached network by resources on other Novell networks, but allows access to all other available services on the interface:

```
access-list 1001 deny -1 4
access-list 1001 permit -1
```
### Related Commands

A dagger (†) indicates that the command is documented in another chapter.

**ipx input-sap-filter ipx output-gns-filter ipx output-sap-filter ipx router-sap-filter priority-list protocol**†

# **area-address**

To define a set of network numbers to be part of the current NLSP area, use the **area-address** router configuration command. To remove a set of network numbers from the current NLSP area, use the **no** form of this command.

**area-address** *address mask* **no area-address** *address mask*

#### Syntax Description

*address* Network number prefix. This is a 32-bit hexadecimal number. *mask* Mask that defines the length of the network number prefix. This is a 32-bit hexadecimal number.

#### **Default**

No area address is defined by default.

#### Command Mode

Router configuration

#### Usage Guidelines

You must configure at least one area address before NLSP will operate.

The **area-address** command defines a prefix that includes all networks that are in the area.

All networks that are part of the NLSP area (that is, all networks that are configured on an interface on which NLSP is enabled) must fall under the area address prefix. This configuration is for future compatibility: when Level 2 NLSP becomes available, the only route advertised for the area will be the area address prefix (the prefix represents all networks within the area).

All routers and communication server in an NLSP area must be configured with a common area address, or they will form separate areas.

The area address must have zero bits in all bit positions where the mask has zero bits. The mask must consist of only left-justified contiguous one bits.

#### Examples

The following example defines an area address that includes networks AAAABBC0 through AAAABBDF:

area-address AAAABBC0 FFFFFFE0

The following example defines an area address that includes all networks:

area-address 0 0

Related Command **ipx router nlsp**

# **clear ipx accounting**

To delete all entries in the active accounting database when IPX accounting is enabled, use the **clear ipx accounting** EXEC command.

**clear ipx accounting** [**checkpoint**]

Syntax Description

**checkpoint** (Optional) Clears the checkpointed database.

Command Mode EXEC

Usage Guidelines

If you omit the **checkpoint** argument, all the entries in the active database are deleted. You can also delete all entries in the checkpointed database by issuing the **clear ipx accounting** command twice in succession.

### Example

The following example clears all entries in the active database:

clear ipx accounting

Related Commands **ipx accounting ipx accounting-list ipx accounting-threshold ipx accounting**-**transits show ipx accounting**

# **clear ipx cache**

To delete entries from the IPX fast-switching cache, use the **clear ipx cache** EXEC command.

**clear ipx cache**

Syntax Description This command has no arguments or keywords.

Command Mode EXEC

Usage Guidelines The **clear ipx cache** command clears entries used for fast switching.

### Example

The following example deletes all entries from the IPX fast-switching cache:

clear ipx cache

Related Commands **ipx route-cache show ipx cache**

# **clear ipx route**

To delete routes from the IPX routing table, use the **clear ipx route** EXEC command.

**clear ipx route** {*network* | **default** | **\***}

# Syntax Description

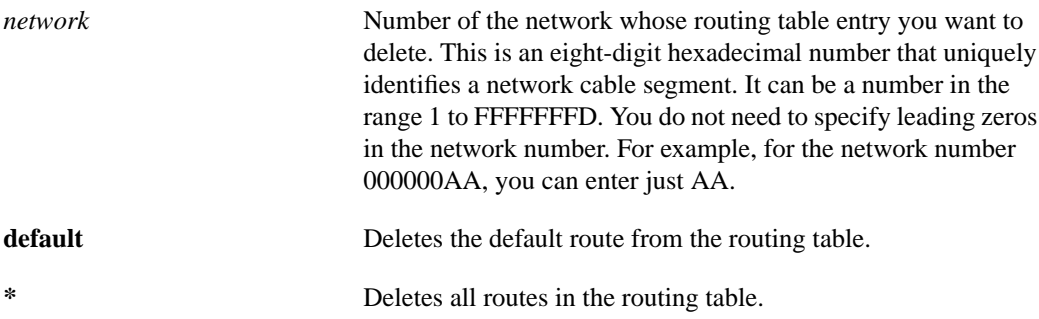

Command Mode EXEC

### Example

The following example clears the entry for network 3 from the IPX routing table:

clear ipx route 3

Related Command **show ipx route**

# **distribute-list in**

To filter networks received in updates, use the **distribute-list in** router configuration command. To change or cancel the filter, use the **no** form of this command.

**distribute-list** *access-list-number* **in** [*type number*] **no distribute-list** *access-list-number* **in** [*type number*]

#### Syntax Description

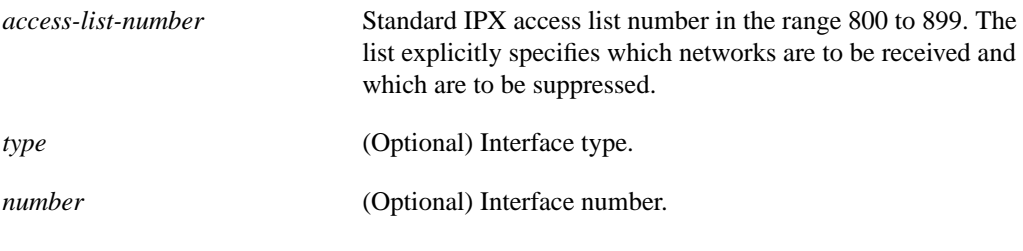

**Default** Disabled

# Command Mode

Router configuration

# Example

The following example causes only two networks—network 2 and network 3—to be accepted by an IP Enhanced IGRP routing process:

```
access-list 800 permit 2
access-list 800 permit 3
access-list 800 deny -1
!
ipx router eigrp 100
network 3
distribute-list 800 in
```
Related Commands **access-list**

**distribute-list out redistribute**

# **distribute-list out**

To suppress networks from being advertised in updates, use the **distribute-list out** router configuration command. To cancel this function, use the **no** form of this command.

**distribute-list** *access-list-number* **out** [*interface-name* | *routing-process]* **no distribute-list** *access-list-number* **out** [*interface-name* | *routing-process*]

#### Syntax Description

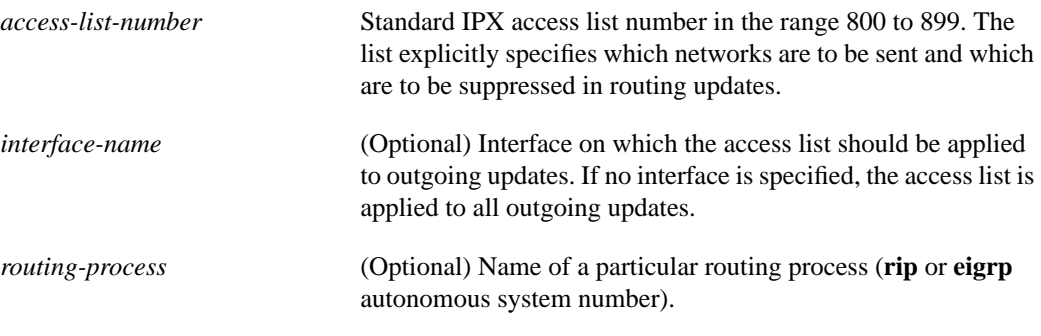

**Default** 

Disabled

### Command Mode

Router configuration

#### Usage Guidelines

When redistributing networks, a routing process name can be specified as an optional trailing argument to the **distribute-list out** command. This causes the access list to be applied to only those routes derived from the specified routing process. After the process-specific access list is applied, any access list specified by a **distribute-list out** command without a process name argument is applied. Addresses not specified in the **distribute-list out** command are not advertised in outgoing routing updates.

#### Example

The following example causes only one network—network 3—to be advertised by an IPX Enhanced IGRP routing process:

```
access-list 800 permit 3
access-list 800 deny -1
!
ipx router eigrp 100
network 3
distribute-list 800 out
```
Related Commands **access-list distribute-list in redistribute**

# **ipx access-group**

To apply a generic output filter to an interface, use **ipx access-group** interface configuration command. To remove the access list, use the **no** form of this command.

**ipx access-group** *access-list-number* **no ipx access-group** *access-list-number*

#### Syntax Description

*access-list-number* Number of the access list. All outgoing packets defined with either standard or extended access lists and forwarded through the interface are filtered by the entries in this access list. For standard access lists, *access-list-number* is a decimal number from 800 to 899. For extended access lists, *access-list-number* is a decimal number from 900 to 999.

**Default** No filters are predefined.

Command Mode

Interface configuration

#### Usage Guidelines

Generic filters control which packets are sent out an interface based on the packet's source and destination addresses, IPX protocol type, and source and destination socket numbers. You use the standard **access-list** and extended **access-list** commands to specify the filtering conditions.

You can apply only one generic filter to an interface.

#### Example

In the following example, access list 801 is applied to Ethernet interface 1:

```
interface ethernet 1
ipx access-group 801
```
#### Related Commands

**A dagger (**†**) indicates that the command is documented in another chapter.**

**access-list** (standard) **access-list** (extended) **priority-list protocol †**

# **ipx accounting**

To enable IPX accounting, use the **ipx accounting** interface configuration command. To disable IPX accounting, use the **no** form of this command.

**ipx accounting no ipx accounting**

#### Syntax Description

This command has no arguments or keywords.

**Default** Disabled

#### Command Mode

Interface configuration

#### Usage Guidelines

IPX accounting allows you to collect information about IPX packets and the number of bytes that are switched through the communication server. You collect information based on the source and destination IPX address. Accounting tracks only IPX traffic that is passing out of the communication server; it does not track traffic generated by or terminating at the communication server.

IPX accounting statistics will be accurate even if IPX fast switching is enabled or if IPX access lists are being used. However, IPX accounting does not keep statistics if autonomous switching is enabled.

The communication server software maintains two accounting databases: an active database and a checkpointed database.

#### Example

The following example enables IPX accounting on Ethernet interface 0:

```
interface ethernet 0
ipx accounting
```
Related Commands **clear ipx accounting ipx accounting-list ipx accounting-threshold ipx accounting-transits show ipx accounting**

# **ipx accounting-list**

To filter the networks for which IPX accounting information is kept, use the **ipx accounting-list** global configuration command. To remove the filter, use the **no** form of this command.

**ipx accounting-list** *number mask* **no ipx accounting-list** *number mask*

#### Syntax Description

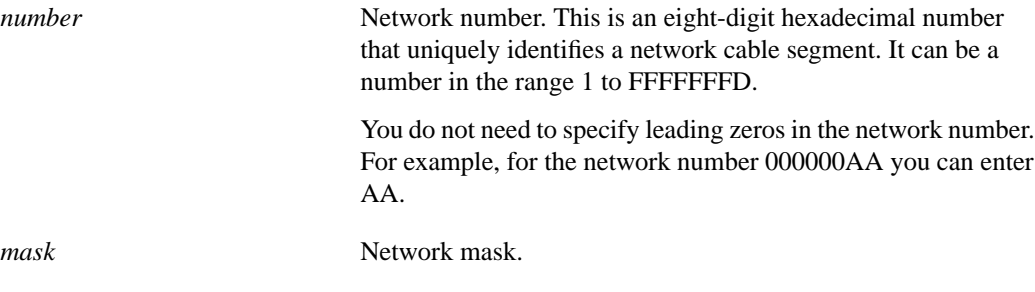

**Default** No filters are predefined.

### Command Mode

Global configuration

#### Usage Guidelines

The source and destination addresses of each IPX packet are logically ANDed with the mask and compared with the network number. If there is a match, accounting information about the IPX packet is entered into the accounting database. If there is no match, the IPX packet is considered to be a transit packet and may be counted, depending on the setting of the **ipx accounting-transits** global configuration command.

#### Example

The following example adds all networks with IPX network numbers beginning with 1 to the list of networks for which accounting information is kept:

ipx accounting-list 1 0000.0000.0000

Related Commands

**clear ipx accounting ipx accounting ipx accounting-threshold ipx accounting-transits show ipx accounting**

# **ipx accounting-threshold**

To set the maximum number of accounting database entries, use the **ipx accounting-threshold** global configuration command. To restore the default, use the **no** form of this command.

**ipx accounting-threshold** *threshold* **no ipx accounting-threshold** *threshold*

#### Syntax Description

*threshold* Maximum number of entries (source and destination address pairs) that the communication server can accumulate

**Default** 512 entries

#### Command Mode

Global configuration

#### Usage Guidelines

The accounting threshold defines the maximum number of entries (source and destination address pairs) that the communication server accumulates. The threshold is designed to prevent IPX accounting from consuming all available free memory. This level of memory consumption could occur in a communication server that is switching traffic for many hosts. To determine whether overflows have occurred, used the **show ipx accounting** EXEC command.

### Example

The following example sets the IPX accounting database threshold to 500 entries:

ipx accounting-threshold 500

Related Commands **clear ipx accounting ipx accounting ipx accounting-list ipx accounting-transits show ipx accounting**

# **ipx accounting-transits**

To set the maximum number of transit entries that will be stored in the IPX accounting database, use the **ipx accounting-transits** global configuration command. To disable this function, use the **no** form of this command.

**ipx accounting-transits** *count* **no ipx accounting-transits**

#### Syntax Description

*count* Number of transit entries that will be stored in the IPX accounting database

**Default** 

0 entries

# Command Mode

Global configuration

### Usage Guidelines

Transit entries are those that do not match any of the filters specified by **ipx accounting-list** global configuration commands. If you have not defined any filters, no transit entries are possible.

To maintain accurate accounting totals, the communication server software maintains two accounting databases: an active database and a checkpointed database.

#### Example

The following example specifies a maximum of 100 transit records to be stored in the IPX accounting database:

ipx accounting-transits 100

Related Commands **clear ipx accounting ipx accounting ipx accounting-list ipx accounting-threshold show ipx accounting**

# **ipx advertise-default-route-only**

To advertise only the RIP default route via the specified network, use the **ipx advertise-default-route-only** interface configuration command. To advertise all routes out the interface, use the **no** form of this command.

**ipx advertise-default-route-only** *network* **no ipx advertise-default-route-only** *network*

#### Syntax Description

*network* Number of the network via which to advertise the RIP default route. This is the only network advertised.

#### **Default**

Disabled. All default routes are advertised.

### Command Mode

Interface configuration

#### Usage Guidelines

If you specify the **ipx advertise-default-route-only** command, only the default route, if known, will be advertised out the interface. If you have a large number of routes in the routing table, for example, 1000 routes, none of them will be advertised out the interface. Nodes on the interface can still reach any of the 1000 networks because they know the default. Specifying the **ipx advertise-default-route-only** command results in a significant reduction in CPU processing overhead when there are many routes and many interfaces. It also reduces the load on downstream routers.

**Note** Services are not reachable through the RIP default route. Therefore, do not specify the **ipx advertise-default-route-only** command if you want services advertised on this interface.

#### Example

The following example enables the advertising of the RIP default route only:

ipx advertise-default-route-only 3c.7389.4339

# **ipx backup-server-query-interval**

To change the time between successive queries of each IPX Enhanced IGRP neighbor's backup server table, use the **ipx backup-server-query-interval** global configuration command. To restore the default time, use the **no** form of this command.

**ipx backup-server-query-interval** *interval* **no ipx backup-server-query-interval**

### Syntax Description

*interval* Minimum time, in seconds, between successive queries of each Enhanced IGRP neighbor's backup server table. The default is 15 seconds.

Default 15 seconds

#### Command Mode

Global configuration

### Usage Guidelines

A lower interval may use more CPU resources, but may cause lost server information to be retrieved from other servers' tables sooner.

### Example

The following example changes the server query time to 5 seconds:

ipx backup-server-query-interval 5

# **ipx default-route**

To forward packets to a default network it the a route to the packet's destination network is unknown, use the **ipx default-route** global configuration command. To discard all packets if the route to the destination network is unknown, use the **no** form of this command.

**ipx default-route no ipx default-route**

### Syntax Description

This command has no arguments or keywords.

## **Default**

Enabled; that is, all packets for which a route to the destination is unknown are forwarded towards the default network, which is –2.

### Command Mode

Global configuration

# Example

The following example disables the forwarding of packets towards the default network:

no ipx default-route

Related Command **ipx advertise-default-route-only**

# **ipx delay**

To set the tick count, use the **ipx delay** interface configuration command. To reset the default increment in the delay field, use the **no** form of this command.

**ipx delay** *ticks* **no ipx delay**

Syntax Description

*ticks* Number of IBM clock ticks of delay to use. One clock tick is 1/18th of a second (approximately 55 milliseconds).

### **Default**

The default delay is determined from the delay configured on the interface with the **delay** command. It is (interface delay  $+ 333$ ) / 334. Therefore, unless you change the delay by a value greater than 334, you will not notice a difference.

#### Command Mode

Interface configuration

#### Usage Guidelines

The **ipx delay** command sets the count used in the IPX RIP delay field, which is also known as the ticks field.

Leaving the delay at its default value is sufficient for most interfaces.

If you do not specify the **ipx delay** command on an interface and you have not changed the interface delays with the **interface delay** interface configuration command, all LAN interfaces have a delay of 1 and all WAN interfaces have a delay of 6. The preferred method of adjusting delays is to use the **ipx delay** command, not the **interface delay** command. The **show ipx interface** EXEC command display only the delay value configured with the **ipx delay** command.

With IPXWAN, if you change the interface delay with the **interface delay** command, the **ipx delay** command uses that delay when calculating a delay to use. Also, when changing delays with IPXWAN, the changes affect only the link's calculated delay on the side considered to be the master.

#### Example

The following example changes the delay for serial interface 0 to 10 ticks:

```
interface serial 0
ipx delay 10
```
### Related Commands

A dagger  $(\bar{\ }')$  indicates that the command is documented in another chapter.

**delay** † **ipx maximum-paths ipx output-network-filter ipx output-rip-delay**

# **ipx down**

To administratively shut down an IPX network, use the **ipx down** interface configuration command. To restart the network, use the **no** form of this command.

**ipx down** *network* **no ipx down**

#### Syntax Description

*network* Number of the network to shut down. This is an eight-digit hexadecimal number that uniquely identifies a network cable segment. It can be a number in the range 1 to FFFFFFFD. You do not need to specify leading zeros in the network number. For example, for the network number 000000AA, you can enter just AA.

### **Default** Disabled

#### Command Mode

Interface configuration

#### Usage Guidelines

The **ipx down** command administratively shuts down the specified network. The network still exists in the configuration, but is not active. When shutting down, the network sends out update packets informing its neighbors that it is shutting down. This allows the neighboring systems to update their routing, SAP, and other tables without having to wait for routes and services learned via this network to time out.

# Example

The following example administratively shuts down network AA on Ethernet interface 0:

```
interface ethernet 0
ipx down AA
```
# **ipx gns-reply-disable**

To disable the sending of replies to IPX GNS queries, use the **ipx gns-reply-disable** interface configuration command. To return to the default, use the **no** form of this command.

**ipx gns-reply-disable no ipx gns-reply-disable**

#### Syntax Description

This command has no arguments or keywords.

**Default** Replies are sent to IPX GNS queries.

# Command Mode

Interface configuration

# Example

The following example disables the sending of replies to GNS queries on Ethernet interface 0:

interfac e ethernet 0 ipx gns-reply-disable

Related Commands **ipx gns-response-delay**

# **ipx gns-response-delay**

To change the delay when responding to Get Nearest Server (GNS) requests, use the **ipx gns-response-delay** global configuration command. To return to the default delay, use the **no** form of this command.

**ipx gns-response-delay** [*milliseconds*] **no ipx gns-response-delay**

#### Syntax Description

*milliseconds* (Optional) Time, in milliseconds, that the communication server waits after receiving a Get Nearest Server request from an IPX client before responding with a server name to that client. The default time is 0 milliseconds. A value of zero indicates no delay.

**Default** 

0 milliseconds (no delay)

#### Command Mode

Global configuration

#### Usage Guidelines

The delay in responding to Get Nearest Server requests is imposed so that in certain topologies any local Novell IPX servers can respond to the GNS requests before our communication server does. It is desirable to have these end-host server systems get their reply to the client before the communication server does, because the client typically takes the first response, not the best, and in this case the best response is the one from the local server.

NetWare 2.x has a problem with dual-connected servers in parallel with a router or communication server functioning as a router. If you are using this version of NetWare, you should set a GNS delay. A value of 500 ms is recommended.

In situations in which servers always must connect to routers to reach their clients, there is no need for a delay to be imposed.

#### Example

The following example sets the delay in responding to GNS requests to 500 milliseconds (0.5 second):

ipx gns-response-delay 500

# **ipx gns-round-robin**

To rotate using a round-robin selection method through a set of eligible servers when responding to Get Nearest Server (GNS) requests, use the **ipx gns-round-robin** global configuration command. To use the most recently learned server, use the **no** form of this command.

**ipx gns-round-robin no ipx gns-round-robin**

#### Syntax Description

The command has no arguments or keywords.

#### **Default**

The most recently learned, eligible server is used.

### Command Mode

Global configuration

#### Usage Guidelines

In the normal server selection process, requests for service are responded to with the most recently learned, closest server. If you enable the round-robin method, the communication server maintains a list of the nearest servers eligible to provide specific services. It uses this list when responding to Get Nearest Server (GNS) requests. Responses to requests are distributed in a round-robin fashion across all active IPX interfaces on the communication server.

Eligible servers are those that satisfy the "nearest" requirement for a given request and that are not filtered either by a SAP filter or by a GNS filter.

#### Example

The following example responds to GNS requests using a round-robin selection method from a list of eligible nearest servers:

ipx gns-round-robin

Related Commands **ipx output-gns-filter ipx output-sap-filter**

# **ipx hello-interval eigrp**

To configure the interval between IPX Enhanced IGRP hello packets, use the **ipx hello-interval eigrp** interface configuration command. To restore the default interval, use the **no** form of this command.

**ipx hello-interval eigrp** *autonomous-system-number seconds* **no ipx hello-interval eigrp** *autonomous-system-number seconds*

# Syntax Description

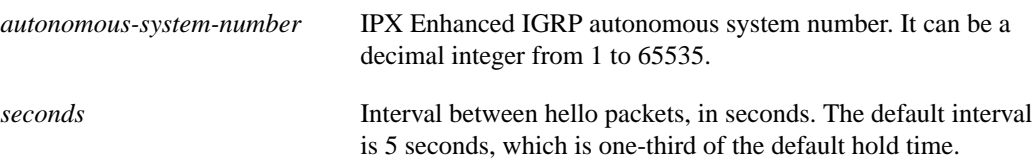

### **Default**

5 seconds

# Command Mode

Interface configuration

# Usage Guidelines

If the current value for the hold time is less than two times the interval between hello packets, the hold time will be reset.

# Example

The following example changes the hello interval to 10 seconds:

```
interface ethernet 0
ipx network 10
ipx hello-interval eigrp 4 10
```
Related Command **ipx hold-time eigrp**

# **ipx helper-address**

To forward broadcast packets (except type 20 propagation packets) to a specified server, use the **ipx helper-address** interface configuration command. To disable this function, use the **no** form of this command.

**ipx helper-address** *network***.***node* **no ipx helper-address** *network***.***node*

#### Syntax Description

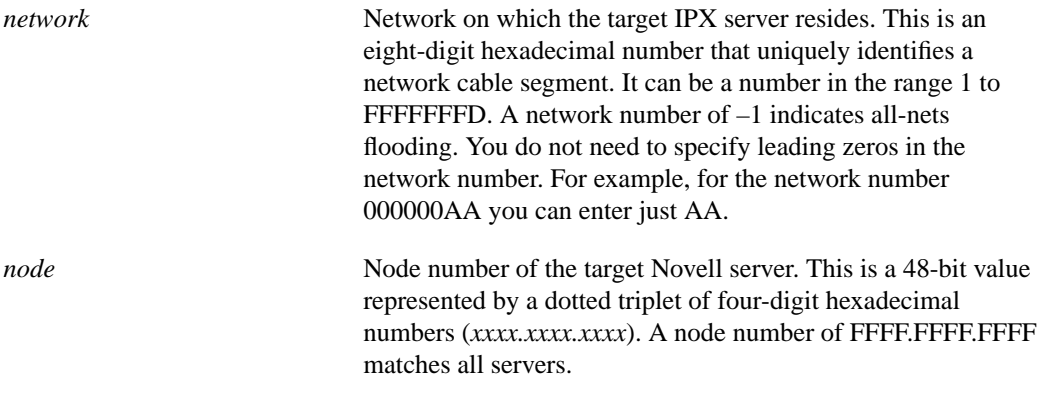

#### Default

Disabled

#### Command Mode

Interface configuration

#### Usage Guidelines

Routers normally block all broadcast requests and do not forward them to other network segments. This is done to prevent the degradation of performance over the entire network. The **ipx helper-address** command allows broadcasts to be forwarded to other networks (except type 20 propagation packets). This is useful when a network segment does not have an end-host capable of servicing a particular type of broadcast request. This command lets you forward the broadcasts to a server, network, or networks that can process them. Incoming unrecognized broadcast packets that match the access list created with the **ipx helper-list** command, if it is present, are forwarded.

Note that type 20 propagation packet handling is controlled by a separate mechanism. See the discussion of the **ipx type-20-packet-propagation** command for more information.

You can specify multiple **ipx helper-address** commands on a given interface.

Our routers and communication servers support all-networks flooded broadcasts (sometimes referred to as *all-nets flooding*). These are broadcast messages that are forwarded to all networks. To configure the all-nets flooding, define the IPX helper address for an interface as follows:

ipx helper-address -1.FFFF.FFFF.FFFF

On systems configured for IPX routing, this helper address is displayed as follows (via the **show ipx interface** command):

FFFFFFFF.FFFF.FFFF.FFFF

Although our routers and communication servers take care to keep broadcast traffic to a minimum, some duplication is unavoidable. When loops exist, all-nets flooding can propagate bursts of excess traffic that will eventually age out when the hop count reaches its limit (16 hops). Use all-nets flooding carefully and only when necessary. Note that you can apply additional restrictions by defining a helper list.

### Example

In the following example, all-nets broadcasts on Ethernet interface 0 (except type 20 propagation packets) are forwarded to IPX server 00b4.23cd.110a on network bb:

```
interface ethernet 0
ipx helper-address bb.00b4.23cd.110a
```
Related Commands **ipx helper-list ipx type-20-propagation**

# **ipx helper-list**

To assign an access list to an interface to control broadcast traffic (including type 20 propagation packets), use the **ipx helper-list** interface configuration command. To remove the access list from an interface, use the **no** form of this command.

**ipx helper-list** *access-list-number* **no ipx helper-list** *access-list-number*

### Syntax Description

*access-list-number* Number of the access list. All outgoing packets defined with either standard or extended access lists are filtered by the entries in this access list. For standard access lists, *access-list-number* is a decimal number from 800 to 899. For extended access lists, it is a decimal number from 900 to 999.

**Default** No access list is preassigned.

#### Command Mode

Interface configuration

#### Usage Guidelines

The **ipx helper-list** command specifies an access list to use in forwarding broadcast packets. One use of this command is to prevent client nodes from discovering services they should not use.

Because the destination address of a broadcast packet is by definition the broadcast address, this command is useful only for filtering based on the source address of the broadcast packet.

The helper list, if present, is applied to both all-nets broadcast packets and type 20 propagation packets.

The helper list on the input interface is applied to packets before they are output via either the helper address or type 20 propagation packet mechanism.

You should filter IPX broadcasts on dial-on-demand routing (DDR) and other similar interfaces, because IPX sends broadcast messages very regularly.

#### Example

The following example assigns access list 900 to Ethernet interface 0 to control broadcast traffic:

```
interface ethernet 0
ipx helper-list 900
```
Related Commands **access-list** (standard) **access-list** (extended) **ipx helper-address**

**ipx type-20-propagation**

# **ipx hold-time eigrp**

To specify the length of time a neighbor should consider Enhanced IGRP hello packets valid, use the **ipx hold-time eigrp** interface configuration command. To restore the default time, use the **no** form of this command.

**ipx hold-time eigrp** *autonomous-system-number seconds* **no ipx hold-time eigrp** *autonomous-system-number seconds*

### Syntax Description

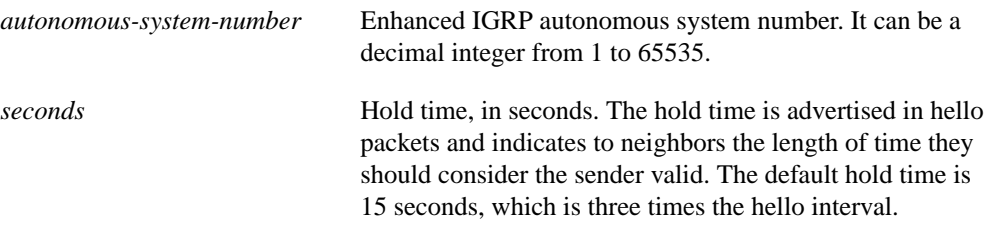

**Default** 15 seconds

#### Command Mode

Interface configuration

### Usage Guidelines

If the current value for the hold time is less than two times the interval between hello packets, the hold time will be reset to three times the hello interval.

If a router does not receive a hello packet within the specified hold time, routes through the router are considered available.

Increasing the hold time delays route convergence across the network.

# Example

The following example changes the hold time to 45 seconds:

```
interface ethernet 0
ipx network 10
ipx hold-time eigrp 4 45
```
Related Command **ipx hello-interval eigrp**

# **ipx input-network-filter**

To control which networks are added to the communication server's routing table, use the **ipx input-network-filter** interface configuration command. To remove the filter from the interface, use the **no** form of this command.

**ipx input-network-filter** *access-list-number* **no ipx input-network-filter** *access-list-number*

#### Syntax Description

*access-list-number* Number of the access list. All incoming packets defined with either standard or extended access lists are filtered by the entries in this access list. For standard access lists, *access-list-number* is a decimal number from 800 to 899. For extended access lists, it is a decimal number from 900 to 999.

**Default** No filters are predefined.

#### Command Mode

Interface configuration

#### Usage Guidelines

The **ipx input-network-filter** command controls which networks are added to the routing table based on the networks learned in incoming IPX routing updates (RIP updates) on the interface.

You can issue only one **ipx input-network-filter** command on each interface.

#### Examples

In the following example, access list 876 controls which networks are added to the routing table when IPX routing updates are received on Ethernet interface 1. Routing updates for network 1b will be accepted. Routing updates for all other networks are implicitly denied and are not added to the routing table.

```
access-list 876 permit 1b
interface ethernet 1
ipx input-network-filter 876
```
The following example is a variation of the preceding that explicitly denies network 1a and explicitly allows updates for all other networks:

```
access-list 876 deny 1a
access-list 876 permit -1
```
Related Commands **access-list** (standard) **access-list** (extended) **ipx output-network-filter ipx router-filter**
# **ipx input-sap-filter**

To control which services are added to the communication server's SAP table, use the **ipx input-sap-filter** interface configuration command. To remove the filter, use the **no** form of this command.

**ipx input-sap-filter** *access-list-number* **no ipx input-sap-filter** *access-list-number*

#### Syntax Description

*access-list-number* Number of the SAP access list. All incoming packets are filtered

by the entries in this access list. The argument *access-list-number* is a decimal number from 1000 to 1099.

Default No filters are predefined.

### Command Mode

Interface configuration

### Usage Guidelines

The **ipx input-sap-filter** command filters all incoming service advertisements received by the communication server. This is done prior to a communication server's accepting information about a service.

You can issue only one **ipx input-sap-filter** command on each interface.

When configuring SAP filters for NetWare 3.11 and later servers, use the server's internal network and node number (the node number is always 0000.0000.0001) as its address in the SAP **access-list** command. Do not use the *network.node* address of the particular interface board.

#### Example

The following example denies service advertisements about the server at address 3c.0800.89a1.1527, but accepts information about all other services on all other networks:

```
access-list 1000 deny 3c.0800.89a1.1527
access-list 1000 permit -1
interface ethernet 0
ipx input-sap-filter 1000
```
Related Commands **access-list** (SAP filtering) **ipx output-sap-filter ipx router-sap-filter**

# **ipx internal-network**

To set an internal network number for use by NLSP and IPXWAN, use the **ipx internal-network** global configuration command. To remove an internal network number, use the **no** form of this command.

**ipx internal-network** *network-number* **no internal-network** [*network-number*]

#### Syntax Description

*network-number* Number of the internal network.

**Default** No internal network number is set.

## Command Mode

Global configuration

#### Usage Guidelines

An internal network number is a number assigned to the communication server.

You must configure an internal network number on each communication server on an NLSP-capable network in order for NLSP to operate.

When you set an internal network number, the communication server advertises the specified network out all interfaces. It accepts packets destined to that network at the address *internal-network*.0000.0000.0001.

### Example

The following example assigns internal network number e001 to the local router:

```
ipx routing
ipx internal-network e001
```
Related Commands **ipx router nlsp ipx routing**

# **ipx ipxwan**

To configure the IPXWAN protocol on a serial interface, use the **ipx ipxwan** interface configuration command. To disable the IPXWAN protocol, use the **no** form of this command.

**ipx ipxwan** *local-node network local-server* [*retry-interval*] [*retry-attempts*] **no ipxwan**

## Syntax Description

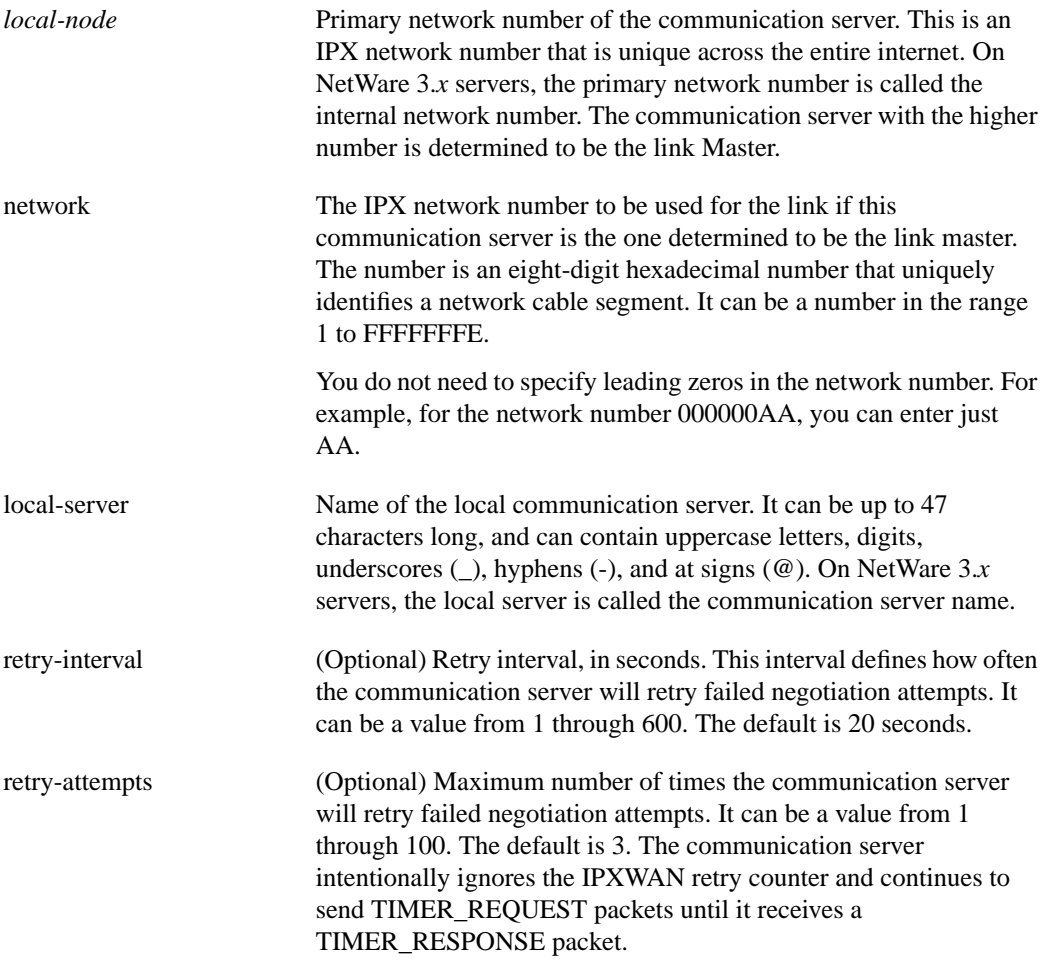

### **Default**

IPXWAN is disabled.

When enabled, the command has the following defaults: *retry-interval*: 20 seconds *retry-attempts*: 3

Command Mode

Interface configuration

#### Usage Guidelines

IPXWAN is a startup end-to-end options negotiations protocol. When a link comes up, the first IPX packets sent across are IPXWAN packets negotiating the options for the link. When the IPXWAN options have been successfully determined, normal IPX traffic starts. The three options negotiated are the link IPX network number, Ethernet network number, and link delay (ticks) characteristics.The side of the link with the higher local-node number (internal network number) gives the IPX network number and delay to use for the link to the other side. Once IPXWAN finishes, no IPXWAN packets are sent unless link characteristics change or the connection fails. For example, if the IPX delay is changed from the default setting, an IPXWAN restart will be forced.

To enable the IPXWAN protocol on a serial interface, you must not have configured an IPX network number (using the **ipx network** interface configuration command) on that interface.

If you want to control the delay on a link, use the **ipx delay** interface configuration command. If you issue this command when the serial link is already up, the state of the link will be reset and renegotiated.

#### Example

The following example enables IPXWAN on serial interface 1 on device CHICAGO-CS. When the link comes up, CHICAGO-CS will be the master because it has a larger internal network number. It will give the IPX number 100 to NYC-CS to use as the network number for the link. The link delay, in ticks, will be determined by the exchange of packets between the two communication servers.

On the local communication server (CHICAGO-CS):

interface serial 1 no ipx network encapsulation ppp ipx ipxwan 6666 100 CHICAGO-CS

#### On the remote router (NYC-CS):

interface serial 0 no ipx network encapsulation ppp ipx ipxwan 1000 101 NYC-CS

#### Related Commands

A dagger (†) indicates that the command is documented in another chapter.

**encapsulation ppp** † **ipx delay ipx network show ipx interfaces**

# **ipx ipxwan error**

To define how to handle IPXWAN when a serial link fails, use the **ipx ipxwan error** interface configuration command. To restore the default, use the **no** form of this command.

```
ipx ipxwan error [reset | resume | shutdown]
no ipxwan error [reset | resume | shutdown]
```
#### Syntax Description

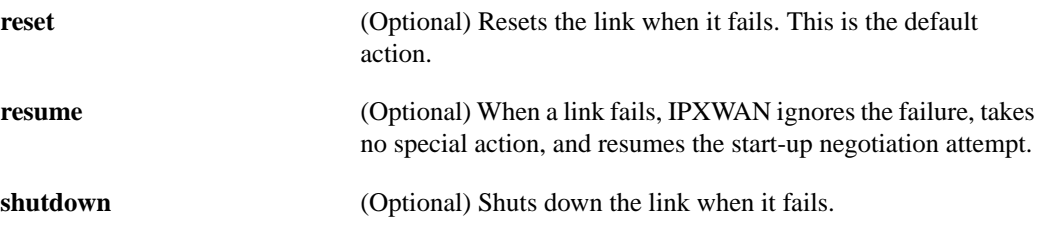

# **Default**

Reset the link.

## Command Mode

Interface configuration

### Usage Guidelines

Use the **ipx ipxwan error** command to define what action to take if the IPXWAN start-up negotiation fails.

## Example

In the following example, the serial link will be shut down if the IPXWAN start-up negotiation fails after three attempts spaced 20 seconds apart:

```
interface serial 0
encapsulation ppp
ipx ipxwan
ipx ipxwan error shutdown
```
Related Commands **ipx ipxwan ipx ipxwan static**

# **ipx ipxwan static**

To enable static routing with IPXWAN, use the **ipx ipxwan static** interface configuration command. To disable static routing with IPXWAN, use the **no** form of this command.

**ipx ipxwan static no ipxwan static**

#### Syntax Description

This command has no arguments and keywords.

**Default** Static routing is disabled.

Command Mode Interface configuration

### Usage Guidelines

When you specify the **ipx ipxwan static** command, the interface negotiates static routing on the link. If the router or communication server at the other side of the link is not configured for static routing, the link will not initialize.

### Example

The following example enables static routing with IPXWAN:

```
interface serial 0
encapsulation ppp
ipx ipxwan
ipx ipxwan static
```
Related Commands **ipx ipxwan ipx ipxwan error**

# **ipx link-delay**

To specify the link delay, use the **ipx link-delay** interface configuration command. To return to the default link delay, use the **no** form of this command.

**ipx link-delay** *microseconds* **no ipx link-delay** *microseconds*

#### Syntax Description

*microseconds* Delay, in microseconds.

**Default** No link delay (delay of 0)

## Command Mode

Interface configuration

## Usage Guidelines

The link delay you specify replaces the default value or overrides the value measured by IPXWAN when it starts. The value is also supplied to NLSP for use in metric calculations.

## Example

The following example sets the link delay to 20 microseconds:

ipx link-delay 20

Related Commands **ipx ipxwan ipx throughput**

# **ipx maximum-hops**

To set the maximum hop count allowed for IPX packets, use the **ipx maximum-hop** global configuration command. To return to the default number of hops, use the **no** form of this command.

**ipx maximum-hops** *hops* **no ipx maximum-hops** *hops*

#### Syntax Description

*hops* Maximum number of hops considered to be reachable by non-RIP routing protocols. Also, maximum number of routers that an IPX packet can traverse before being dropped. It can be a value from 16 through 254. The default is 16 hops.

**Default** 16 hops

Command Mode

Global configuration

## Usage Guidelines

Packets whose hop count is equal to or greater than that specified by the **ipx maximum-hops** command are dropped.

In periodic RIP updates, the router never advertises any network with a hop count greater than 15. However, using protocols other than RIP, the router might learn routes that are farther away than 15 hops. The **ipx maximum-hops** command defines the maximum number of hops that the router will accept as reachable, as well as the maximum number of hops that an IPX packet can traverse before it is dropped by the router. Also, the router will respond to a specific RIP request for a network that is reachable at a distance of greater than 15 hops.

### Example

The following command configures the router to accept routes that are up to 64 hops away:

```
ipx maximum-hops 64
```
# **ipx maximum-paths**

To set the maximum number of equal-cost paths the communication server uses when forwarding packets, use the **ipx maximum-paths** global configuration command. To restore the default value, use the **no** form of this command.

**ipx maximum-paths** *paths* **no ipx maximum-paths**

### Syntax Description

*paths* Maximum number of equal-cost paths which the communication server will use. The argument *paths* can be a value from 1 to 512. The default value is 1.

**Default** 1 path

Command Mode

Global configuration

## Usage Guidelines

The **ipx maximum-paths** command is designed to increase throughput by allowing the communication server to choose among several equal-cost, parallel paths. (Note that when paths have differing costs, the communication server chooses lower-cost routes in preference to higher-cost routes.) IPX does load sharing on a packet-by-packet basis in round-robin fashion, regardless of whether you are using fast switching or process switching. That is, the first packet is sent along the first path, the second packet along the second path, and so on. When the final path is reached, the next packet is sent to the first path, the next to the second path, and so on.

Limiting the number of equal-cost paths can save memory on communication servers with limited memory or very large configurations. Additionally, in networks with a large number of multiple paths and systems with limited ability to cache out-of-sequence packets, performance might suffer when traffic is split between many paths.

### Example

In the following example, the communication server uses up to three parallel paths:

```
ipx maximum-paths 3
```
Related Commands **ipx delay show ipx route**

# **ipx netbios input-access-filter**

To control incoming IPX NetBIOS messages, use the **ipx netbios input-access-filter** interface configuration command. To remove the filter, use the **no** form of this command.

**ipx netbios input-access-filter** {**host** | **bytes**} *name* **no ipx netbios input-access-filter** {**host** | **bytes**} *name*

#### Syntax Description

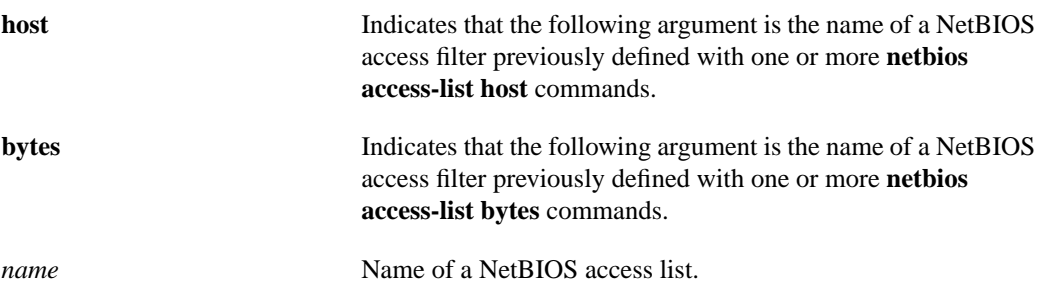

## **Default**

No filters are predefined.

### Command Mode

Interface configuration

#### Usage Guidelines

You can issue only one **ipx netbios input-access-filter host** and one **ipx netbios input-access-filter bytes** command on each interface.

These filters apply only to IPX NetBIOS packets. They have no effect on LLC2 NetBIOS packets.

### Example

The following example filters packets arriving on Token Ring interface 1 using the NetBIOS access list "*engineering*":

```
netbios access-list host engineering permit eng*
netbios access-list host engineering deny manu*
interface token 1
ipx netbios input-access-filter engineering
```
#### Related Commands

**ipx netbios output-access filter netbios access-list show ipx interface**

# **ipx netbios output-access-filter**

To control outgoing NetBIOS messages, use the **ipx netbios output-access-filter** interface configuration command. To remove the filter, use the **no** form of this command.

**ipx netbios output-access-filter** {**host** | **bytes**} *name* **no ipx netbios output-access-filter** {**host** | **bytes**} *name*

#### Syntax Description

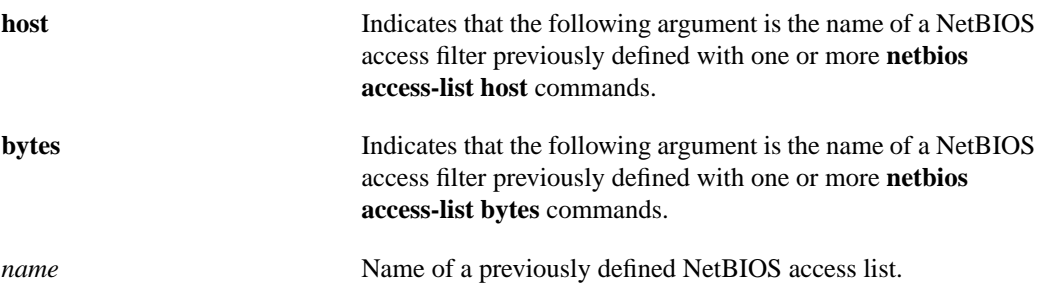

## **Default**

No filters are predefined.

### Command Mode

Interface configuration

#### Usage Guidelines

You can issue only one **ipx netbios output-access-filter host** and one **ipx netbios output-access-filter bytes** command on each interface.

These filters apply only to IPX NetBIOS packets. They have no effect on LLC2 NetBIOS packets.

### Example

The following example filters packets leaving Token Ring interface 1 using the NetBIOS access list "*engineering*":

```
netbios access-list bytes engineering permit 20 AA**04
interface token 1
ipx netbios output-access-filter bytes engineering
```
#### Related Commands

**ipx netbios input-access filter netbios access-list show ipx interface**

# **ipx network**

To enable IPX routing on a particular interface and to optionally select the type of encapsulation (framing), use the **ipx network** interface configuration command. To disable IPX routing, use the **no** form of this command.

**ipx network** *network* [**encapsulation** *encapsulation-type* [**secondary**]] **no ipx network** *network* [**encapsulation** *encapsulation-type*]

## Syntax Description

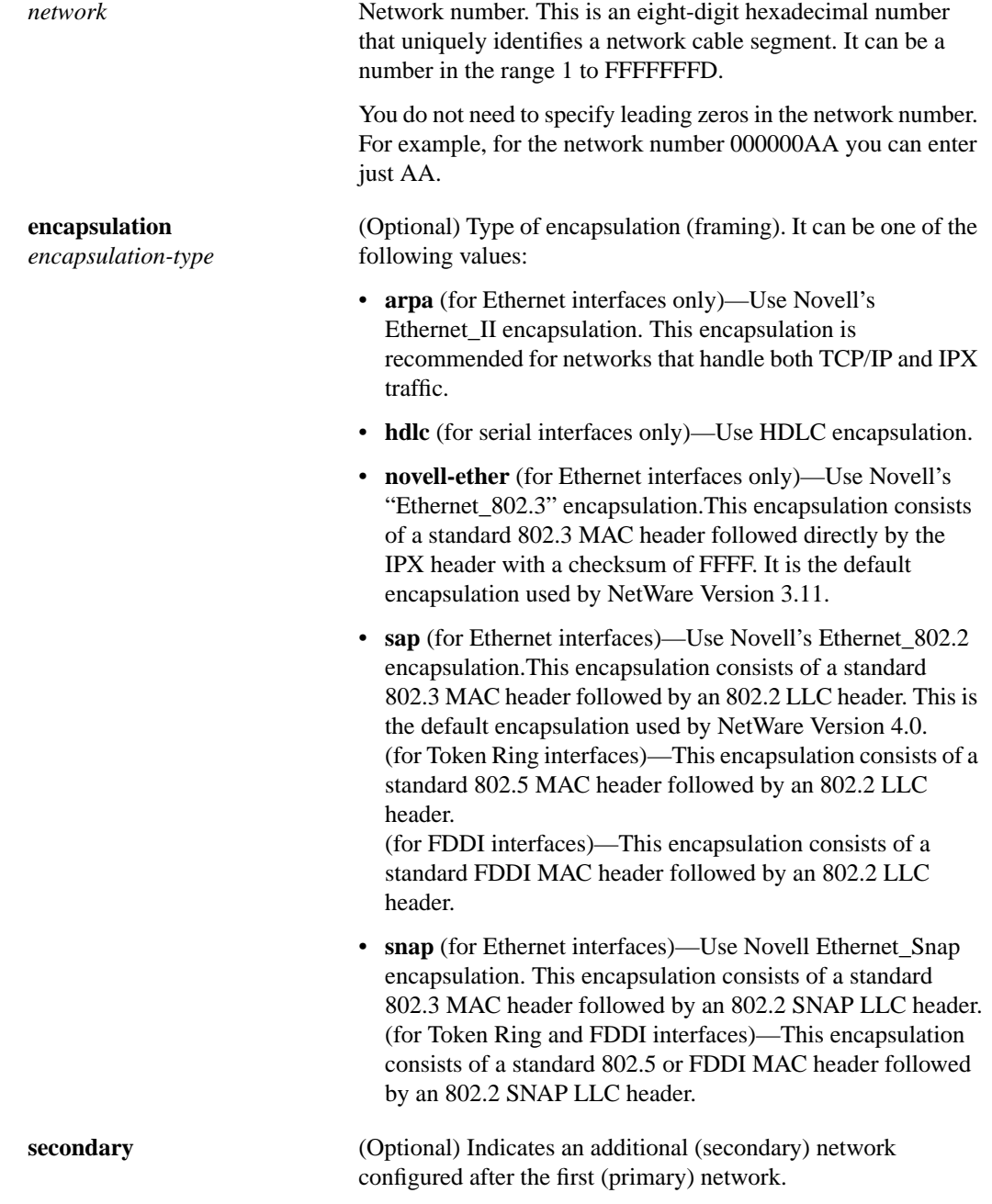

**Default** IPX routing is disabled.

Encapsulation types: For Ethernet: **novell-ether** For Token Ring: **sap** For FDDI: **snap**

Command Mode

Interface configuration

### Usage Guidelines

The **ipx network** command allows you to configure more than one logical network on the same physical network (network cable segment). Each network on a given interface must have a different encapsulation type. The first network you configure on an interface is considered to be the primary network. Any additional networks are considered to be secondary networks; these must include the **secondary** keyword. You can also use this command to configure a single logical network on a physical network. NLSP does not support secondary networks. You must use subinterfaces in order to use multiple encapsulations with NLSP.

**Note** When enabling NLSP and configuring multiple encapsulations on the same physical LAN interface, you must use subinterfaces. You cannot use secondary networks.

You can configure an IPX network on any supported interface as long as all the networks on the same physical interface use a distinct encapsulation type. For example, you can configure up to four IPX networks on a single Ethernet cable because Ethernet supports four encapsulation types.

The interface processes only packets with the correct encapsulation and the correct network number. IPX networks using other encapsulations can be present on the physical network. The only effect on the router is that it uses some processing time to examine packets to determine whether they have the correct encapsulation.

All logical networks on an interface share the same set of configuration parameters. For example, if you change the IPX RIP update time on an interface, you change it for all networks on that interface.

When you define multiple logical networks on the same physical network, IPX treats each encapsulation as if it were a separate physical network. This means, for example, that IPX sends RIP updates and SAP updates for each logical network.

The **ipx network** command is useful when migrating from one type of encapsulation to another. If you are using it for this purpose, you should define the new encapsulation on the primary network.

To delete all networks on an interface, use the following command:

#### **no ipx network**

Deleting the primary network with the following command also deletes all networks on that interface. The argument *number* is the number of the primary network.

**no ipx network** *number*

To delete a secondary network on an interface, use one of the following commands. The argument *number* is the number of a secondary network.

**no ipx network** *number* **no ipx network** *number* **encapsulation** *encapsulation-type*

#### Examples

The following example uses subinterfaces to create four logical networks on Ethernet interface 0. Each subinterface has a different encapsulation. Any interface configuration parameters that you specify on an individual subinterface are applied to that subinterface only.

```
ipx routing
interface ethernet 0.1
ipx network 1 encapsulation novell-ether
interface ethernet 0.2
ipx network 2 encapsulation snap
interface ethernet 0.3
ipx network 3 encapsulation arpa
interface ethernet 0.4
ipx network 4 encapsulation sap
```
The following example uses primary and secondary networks to create the same four logical networks as shown earlier in this section. Any interface configuration parameters that you specify on this interface are applied to all the logical networks. For example, if you set the routing update timer to 120 seconds, this value is used on all four networks.

```
ipx routing
interface ethernet 0
ipx network 1 encapsulation novell-ether
ipx network 2 encapsulation snap secondary
ipx network 3 encapsulation arpa secondary
ipx network 4 encapsulation sap secondary
```
Related Command **ipx routing**

# **ipx nlsp csnp-interval**

To configure the NLSP complete sequence number PDU (CSNP) interval, use the **ipx nlsp csnp-interval** interface configuration command. To restore the default value, use the **no** form of this command.

**ipx nlsp csnp-interval** *seconds* **no ipx nlsp csnp-interval** *seconds*

### Syntax Description

*seconds* Time, in seconds, between the transmission of CSNPs on multiaccess networks. This interval applies to the designated router only. The interval can be a number in the range 1 to 600. The default is 30 seconds.

**Default** 30 seconds

## Command Mode

Interface configuration

#### Usage Guidelines

The **ipx nlsp csnp-interval** command applies only to the designated router for the specified interface only. This is because only designated routers send CSNP packets, which are used to synchronize the database.

CSNP does not apply to serial point-to-point interfaces. However, it does apply to WAN connections if the WAN is viewed as a multiaccess meshed network.

#### Example

The following example configures Ethernet interface 0 to transmit CSNPs every 10 seconds:

```
interface ethernet 0
ipx nlsp csnp-interval 10
```
Related Commands **ipx nlsp hello-interval ipx nlsp retransmit-interval**

## **ipx nlsp enable**

To enable NLSP routing on the primary network configured on this interface or subinterface, use the **ipx nlsp enable** interface configuration command. To disable NLSP routing on the primary network configured on this interface or subinterface, use the **no** form of this command.

**ipx nlsp enable no ipx nlsp enable**

#### Syntax Description

This command has no arguments or keywords.

**Default** NLSP is disabled on all interfaces.

### Command Mode

Interface configuration

#### Usage Guidelines

When you enable NLSP routing, the current settings for RIP and SAP compatibility modes as specified with the **ipx nlsp rip** and **ipx nlsp sap** interface configuration commands take effect automatically.

### Examples

The following example enables NLSP routing on Ethernet interface 0:

interface ethernet 0 ipx nlsp enable

The following example enables NLSP routing on serial interface 0:

interface serial 0 ipx ipxwan 2442 unnumbered local1 ipx nlsp enable

Related Commands

**ipx nlsp rip ipx nlsp sap**

# **ipx nlsp hello-interval**

To configure the interval between the transmission of hello packets, use the **ipx nlsp hello-interval** interface configuration command. To restore the default value, use the **no** form of this command.

**ipx nlsp hello-interval** *seconds* **no nlsp hello-interval** *seconds*

## Syntax Description

*seconds* Time, in seconds, between the transmission of hello packets on the interface. It can be a decimal integer in the range 1 to 1600. The default is 10 seconds for the designated router and 20 seconds for nondesignated routers.

### Default

10 seconds for the designated router 20 seconds for nondesignated routers

Command Mode

Interface configuration

### Usage Guidelines

The designated router sends hello packets at an interval equal to one-half the configured value.

Use this command to improve the speed at which a failed router is detected. A router is declared to be down if a hello has not been received from it for three times the hello interval (by default, 60 seconds for nondesignated routers and 30 seconds for designated routers). You can reduce this time by lowering the hello-interval setting, at the cost of increased traffic overhead.

## Example

The following example configures serial interface 0 to transmit hello packets every 30 seconds:

```
interface serial 0
ipx nlsp hello-interval 30
```
Related Commands **ipx nlsp csnp-interval ipx nlsp retransmit-interval**

## **ipx nlsp metric**

To configure the NLSP cost for an interface, use the **ipx nlsp metric** interface configuration command. To restore the default cost, use the **no** form of this command.

**ipx nlsp metric** *metric-number* **no nlsp metric** *metric-number*

#### Syntax Description

*metric-number* Metric value for the interface. It can be a decimal integer from 0 to 63.

### **Default**

The default varies based on the throughput of the link connected to the interface.

### Command Mode

Interface configuration

#### Usage Guidelines

Use the **ipx nlsp metric** command to cause NLSP to prefer some links over others. A link with a lower metric is more preferable than one with a higher metric.

Typically, it is not necessary to configure the metric; however, it may be desirable in some cases when there are wide differences in link bandwidths. For example, using the default metrics, a single 64-kbps ISDN link will be preferable to two 1544-kbps T1 links.

#### Example

The following example configures a metric of 10 on serial interface 0:

```
interface serial 0
ipx nlsp metric 10
```
Related Command **ipx nlsp enable**

# **ipx nlsp priority**

To configure the election priority of the specified interface for designated router election, use the **ipx nlsp priority** interface configuration command. To restore the default priority, use the **no** form of this command.

**ipx nlsp priority** *priority-number* **no ipx nlsp priority** *priority-number*

### Syntax Description

*priority-number* Election priority of the designated router for the specified interface. This can be a number in the range 0 to 127. This value is unitless. The default is 44.

## **Default**

44

## Command Mode

Interface configuration

## Usage Guidelines

Use the **ipx nlsp priority** command to control which router is elected designated router. The router with the highest priority number is selected as the designated router.

The designated router increases its own priority by 20 in order to keep its state as of the designated router more stable. To have a particular router be elected designated router, configure its priority to be at least 65.

## Example

The following example sets the designated router election priority to 65:

ipx nlsp priority 65

# **ipx nlsp retransmit-interval**

To configure the link-state packet (LSP) retransmission interval on WAN links, use the **ipx nlsp retransmit-interval** interface configuration command. To restore the default interval, use the **no** form of this command.

**ipx nlsp retransmit-interval** *seconds* **no ipx nlsp priority** *seconds*

#### Syntax Description

*seconds* LSP retransmission interval, in seconds. This can be a number in the range 1 to 30. The default is 5 seconds.

**Default** 

5 seconds

## Command Mode

Interface configuration

## Usage Guidelines

Reducing the retransmission interval can improve the rate of convergence of the network in the face of lossy WAN links at the cost of potentially increasing link utilization.

### Example

The following example configures the LSP retransmission interval to 2 seconds:

```
ipx nlsp retransmit-interval 2
```
Related Commands **ipx nlsp csnp-interval ipx nlsp hello-interval**

# **ipx nlsp rip**

To configure RIP compatibility when NLSP is enabled, use the **ipx nlsp rip** interface configuration command. To restore the default, use the **no** form of this command.

**ipx nlsp rip** [**on** | **off** | **auto**] **no ipx nlsp rip** [**on** | **off** | **auto**]

#### Syntax Description

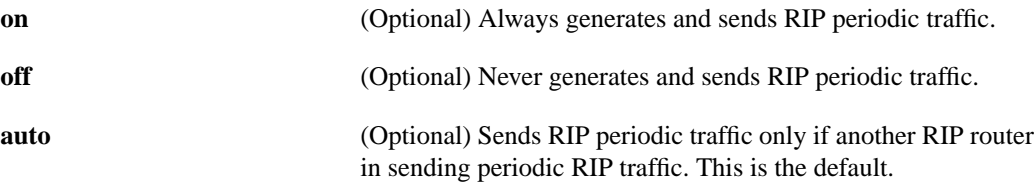

## **Default**

RIP periodic traffic is sent only if another router or communication server in sending periodic RIP traffic.

## Command Mode

Interface configuration

### Usage Guidelines

The **ipx nlsp rip** command is meaningful only on networks on which NLSP is enabled. (RIP and SAP are always on by default on other interfaces.) Because the default mode is **auto**, no action is normally required to fully support RIP compatibility on an NLSP network.

## Example

In the following example, the interface never generates or sends RIP periodic traffic:

```
interface ethernet 0
ipx nlsp rip off
```
Related Commands **ipx nlsp enable ipx nlsp sap**

# **ipx nlsp sap**

To configure SAP compatibility when NLSP in enabled, use the **ipx nlsp sap** interface configuration command. To restore the default, use the **no** form of this command.

**ipx nlsp sap** [**on** | **off** | **auto**] **no ipx nlsp sap** [**on** | **off** | **auto**]

#### Syntax Description

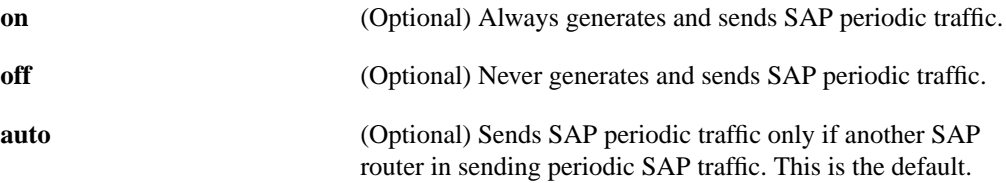

### **Default**

SAP periodic traffic is sent only if another router in sending periodic SAP traffic.

## Command Mode

Interface configuration

## Usage Guidelines

The **ipx nlsp sap** command is meaningful only on networks on which NLSP is enabled. Because the default mode is **auto**, no action is normally required to fully support SAP compatibility on an NLSP network.

#### Example

In the following example, the interface never generates or sends SAP periodic traffic:

interface ethernet 0 ipx nlsp sap off

Related Commands **ipx nlsp enable ipx nlsp rip**

# **ipx output-gns-filter**

To control which servers are included in the Get Nearest Server (GNS) responses sent by the communication server, use the **ipx output-gns-filter** interface configuration command. To remove the filter from the interface, use the **no** form of this command.

**ipx output-gns-filter** *access-list-number* **no ipx output-gns-filter** *access-list-number*

### Syntax Description

*access-list-number* Number of the SAP access list. All outgoing GNS packets are filtered by the entries in this access list. The argument *access-list-number* is a decimal number from 1000 to 1099.

Default No filters are predefined.

### Command Mode

Interface configuration

### Usage Guidelines

You can issue only one **ipx output-gns-filter** command on each interface.

#### Example

The following example excludes the server at address 3c.0800.89a1.1527 from GNS responses sent on Ethernet interface 0, but allows all other servers:

```
access-list 1000 deny 3c.0800.89a1.1527
access-list 1000 permit -1
ipx routing
interface ethernet 0
ipx output-gns-filter 1000
```
## Related Commands

**access-list** (SAP filtering) **ipx gns-round-robin**

# **ipx output-network-filter**

To control the list of networks included in routing updates sent out an interface, use the **ipx output-network-filter** interface configuration command. To remove the filter from the interface, use the **no** form of this command.

**ipx output-network-filter** *access-list-number* **no ipx output-network-filter** *access-list-number*

### Syntax Description

*access-list-number* Number of the access list. All outgoing packets defined with either standard or extended access lists are filtered by the entries in this access list. For standard access lists, *access-list-number* is a decimal number from 800 to 899. For extended access lists, it is a decimal number from 900 to 999.

**Default** No filters are predefined.

Command Mode

Interface configuration

#### Usage Guidelines

The **ipx output-network-filter** command controls which networks the communication server advertises in its IPX routing updates (RIP updates).

You can issue only one **ipx output-network-filter** command on each interface.

#### Example

In the following example, access list 896 controls which networks are specified in routing updates sent out the serial interface 1. This configuration causes network 2b to be the only network advertised in Novell routing updates sent on the specified serial interface.

```
access-list 896 permit 2b
interface serial 1
ipx output-network-filter 896
```
Related Commands

**access-list** (standard) **access-list** (extended) **ipx input-network-filter ipx router-filter**

# **ipx output-rip-delay**

To adjust the delay between the individual packets sent in a multiple-packet routing update, use the **ipx output-rip-delay** interface configuration command. To return to the default value, use the **no** form of this command.

**ipx output-rip-delay** *milliseconds* **no ipx output-rip-delay**

#### Syntax Description

*milliseconds* Delay, in milliseconds, between packets in a multipacket RIP update. The default delay is 0 (that is, no delay). The delay recommended by Novell is 55 ms.

Default

No delay between routing update packets

## Command Mode

Interface configuration

## Usage Guidelines

Novell recommends a delay of 55 ms for compatibility with older and slower IPX servers. These servers may lose SAP updates because they process packets more slowly than the communication server sends them. The delay imposed by the **ipx output-sap-delay** command forces the communication server interface to pace its output to the slower-processing needs of these servers.

The default delay on a NetWare 3.11 server is about 100 ms.

This command is also useful on limited bandwidth point-to-point links or X.25 interfaces.

### Example

The following example establishes a 55-ms delay between packets in multiple-packet route updates on serial interface 0:

```
interface serial 0
ipx network 106A
ipx output-rip-delay 55
```
Related Commands **ipx update-time ipx output-sap-delay**

# **ipx output-sap-delay**

To set a delay between packets sent in a multipacket Service Advertisement Protocol (SAP) update, use the **ipx output-sap-delay** interface configuration command. To disable the delay mechanism, use the **no** form of this command.

**ipx output-sap-delay** *milliseconds* **no ipx output-sap-delay**

#### Syntax Description

*milliseconds* Delay, in milliseconds, between packets in a multipacket SAP update. The default delay is 0 (that is, no delay). The delay recommended by Novell is 55 ms.

Default

No delay between SAP update packets.

#### Command Mode

Interface configuration

### Usage Guidelines

Novell recommends a delay of 55 ms for compatibility with older and slower IPX servers. These servers may lose SAP updates because they process packets more slowly than the communication server sends them. The delay imposed by the **ipx output-sap-delay** command forces the communication server interface to pace its output to the slower-processing needs of these servers.

The default delay on a NetWare 3.11 server is about 100 ms.

This command is also useful on limited bandwidth point-to-point links or X.25 interfaces.

#### Example

The following example establishes a 55-ms delay between packets in multipacket SAP updates on Ethernet interface 0:

```
interface ethernet 0
ipx network 106A
ipx output-sap-delay 55
```
Related Command **ipx sap-interval**

# **ipx output-sap-filter**

To control which services are included in Service Advertisement Protocol (SAP) updates sent by the communication server, use the **ipx output-network-filter** interface configuration command. To remove the filter, use the **no** form of this command.

**ipx output-sap-filter** *access-list-number* **no ipx output-sap-filter** *access-list-number*

### Syntax Description

*access-list-number* Number of the SAP access list. All outgoing service advertisements are filtered by the entries in this access list. The argument *access-list-number* is a decimal number from 1000 to 1099.

**Default** No filters are predefined.

## Command Mode

Interface configuration

#### Usage Guidelines

The communication server applies output SAP filters prior to sending SAP packets.

You can issue only one **ipx output-sap-filter** command on each interface.

When configuring SAP filters for NetWare 3.11 and later servers, use the server's internal network and node number (the node number is always 0000.0000.0001) as its address in the SAP **access-list** command. Do not use the *network.node* address of the particular interface board.

### Example

The following example denies service advertisements about server 0000.0000.0001 on network aa from being send on network 4d (via Ethernet interface 1). All other services are advertised via this network. All services, included those from server aa.0000.0000.0001, are advertised via networks 3c and 2b.

```
access-list 1000 deny aa.0000.0000.0001
access-list 1000 permit -1
interface ethernet 0
ipx net 3c
interface ethernet 1
ipx network 4d
ipx output-sap-filter 1000
interface serial 0
ipx network 2b
```
Related Commands **access list** (SAP filtering) **ipx gns-round-robin ipx input-sap-filter ipx router-sap-filter**

# **ipx pad-process-switched-packets**

To control whether odd-length packets are padded so as to be sent as even-length packets on an interface, use the **ipx pad-process-switched-packets** interface configuration command. To disable padding, use the **no** form of this command.

**ipx pad-process-switched-packets no ipx pad-process-switched-packets**

#### Syntax Description

This command has no arguments or keywords.

## **Default**

Enabled on Ethernet interfaces Disabled on Token Ring, FDDI, and serial interfaces.

#### Command Mode

Interface configuration

#### Usage Guidelines

Use this command only under the guidance of a customer engineer or other service representative.

The **ipx pad-process-switched-packets** command affects process-switched packets only, so you must disable fast switching before the **ipx pad-process-switched-packets** command has any effect.

Some IPX end hosts reject Ethernet packets that are not padded. Certain topologies can result in such packets being forwarded onto a remote Ethernet network. Under specific conditions, padding on intermediate media can be used as a temporary workaround for this problem.

Related Command **ipx route-cache**

# **ipx route**

To add a static route to the routing table, use the **ipx route** global configuration command. To remove a route from the routing table, use the **no form** of this command.

```
ipx route {network | default} network.node [floating-static]
no ipx route
```
#### Syntax Description

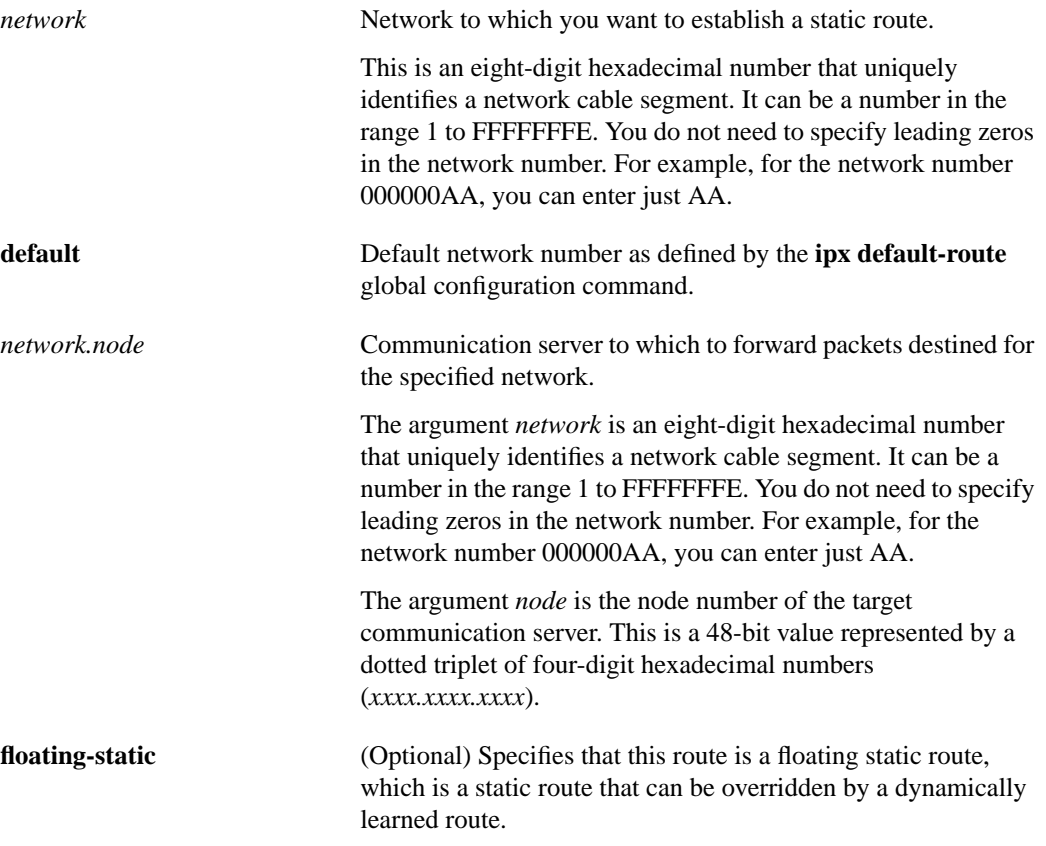

**Default** 

No static routes are predefined.

#### Command Mode

Global configuration

#### Usage Guidelines

The **ipx route** command forwards packets destined for the specified network (*network*) via the specified communication server (*network.node*), regardless of whether that communication server is sending dynamic routing information.

Be careful when assigning static routes. When links associated with static routes are lost, traffic may stop being forwarded, even though alternative paths might be available.

Floating-static routes are static routes that can be overridden by dynamically learned routes. Floating-static routes allow you to switch to another path whenever routing information for a destination is lost. One application of floating-static routes is to provide back-up routes in topologies where dial-on-demand routing is used.

If you configure a floating-static route, the communication server checks to see if an entry for the route already exists in its routing table. If a dynamic route already exists, the floating-static route is placed in reserve as part of a floating-static route table. When the router detects that the dynamic route is no longer available, it replaces the dynamic route with the floating-static route for that destination. If the route is later relearned dynamically, the dynamic route replaces the floating-static route and the floating-static route is again placed in reserve.

Note that by default, floating-static routes are not redistributed into other dynamic protocols.

#### Example

In the following example, the communication server at address 3abc.0000.0c00.1ac9 handles all traffic destined for network 5e:

```
ipx routing
ipx route 5e 3abc.0000.0c00.1ac9
```
Related Command **show ipx route**

# **ipx route-cache**

To enable IPX fast switching, use the **ipx route-cache** interface configuration command. To disable fast switching, use the **no** form of this command.

**ipx route-cache no ipx route-cache**

#### Syntax Description

This command has no arguments or keywords.

**Default** Fast switching enabled

### Command Mode

Interface configuration

#### Usage Guidelines

Fast switching allows higher throughput by switching packets using a cache created by previous transit packets. On ciscoBus2 interface cards, fast switching is done between all encapsulation types. On other interface cards, fast switching is done in all cases *except* the following: transfer of packets with **sap** encapsulation from an Ethernet or a Token Ring network to a standard serial line.

You might want to disable fast switching in two situations. One is if you want to save memory on the interface cards: fast-switching caches require more memory than those used for standard switching. The second situation is to avoid congestion on interface cards when a high-bandwidth interface is writing large amounts of information to a low-bandwidth interface.

#### Examples

The following example enables fast switching on an interface:

interface ethernet 0 ipx route-cache

The following example disables fast switching on an interface:

```
interface ethernet 0
no ipx route-cache
```
Related Commands **clear ipx cache ipx source-network-update ipx watchdog-spoof show ipx cache**

# **ipx router**

To specify the routing protocol to use, use the **ipx router** global configuration command. **ipx router** {**eigrp** *autonomous-system-number* | **rip**}

## Syntax Description

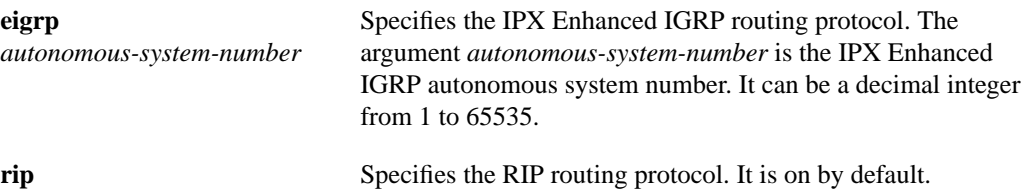

**Default** 

RIP

## Command Mode

Global configuration

### Usage Guidelines

You can configure multiple IPX Enhanced IGRP processes on a communication server. To do so, assign each a different autonomous system number.

You must explicitly disable RIP if you do not want to use this routing protocol.

## Example

The following example enables IPX Enhanced IGRP on the communication:

ipx router eigrp 4

## Related Commands

A dagger (†) indicates that the command is documented in another chapter.

**network** † **redistribute**

## **ipx router-filter**

To control the communication servers from which packets are accepted, use the **ipx router-filter** interface configuration command. To remove the filter from the interface, use the **no** form of this command.

**ipx router-filter** *access-list-number* **no ipx router-filter**

#### Syntax Description

*access-list-number* Number of the access list. All incoming packets defined with either standard or extended access lists are filtered by the entries in this access list. For standard access lists, *access-list-number* is a decimal number from 800 to 899. For extended access lists, it is a decimal number from 900 to 999.

**Default** No filters are predefined.

#### Command Mode

Interface configuration

#### Usage Guidelines

You can issue only one **ipx router-filter** command on each interface.

#### Example

In the following example, access list 866 controls the communication servers from which packets are accepted. For Ethernet interface 0, only packets from the communication server at 3c.0000.00c0.047d are accepted. All other packets are implicitly denied.

```
access-list 866 permit 3c.0000.00c0.047d
interface ethernet 0
ipx router-filter 866
```
Related Commands **access-list (standard) access-list (extended) ipx input-network-filter ipx output-network-filter**

# **ipx router-sap-filter**

To filter Service Advertisement Protocol (SAP) messages received from a particular communication server, use the **ipx router-sap-filter** interface configuration command. To remove the filter, use the **no** form of this command.

**ipx router-sap-filter** *access-list-number* **no ipx router-sap-filter** *access-list-number*

### Syntax Description

*access-list-number* Number of the access list. All incoming service advertisements are filtered by the entries in this access list. The argument *access-list-number* is a decimal number from 1000 to 1099.

Default No filters are predefined.

### Command Mode

Interface configuration

#### Usage Guidelines

You can issue only one **ipx router-sap-filter** command on each interface.

### Example

In the following example, the communication server will receive service advertisements only from communication server aa.0207.0104.0874:

```
access-list 1000 permit aa.0207.0104.0874
access-list 1000 deny -1
interface ethernet 0
ipx router-sap-filter 1000
```
## Related Commands

**access-list** (SAP filtering) **ipx input-sap-filter ipx output-sap-filter ipx sap show ipx interface**

# **ipx routing**

To enable IPX routing, use the **ipx routing** global configuration command. To disable IPX routing, use the **no** form of this **c**ommand.

**ipx routing [***node*] **no ipx routing**

#### Syntax Description

*node* (Optional) Node number of the communication server. This is a 48-bit value represented by a dotted triplet of four-digit hexadecimal numbers (*xxxx.xxxx.xxxx*). It must not be a multicast address.

> If you omit *node*, the communication server uses the hardware MAC address currently assigned to it as its node address. This is the MAC address of the first Ethernet, Token Ring, or FDDI interface card. If no satisfactory interfaces are present in the communication server (such as only serial interfaces), you must specify *node*.

**Default** Disabled

Command Mode Global configuration

#### Usage Guidelines

The **ipx routing** command enables the IPX Routing Information Protocol (RIP) and Service Advertisement Protocol (SAP) services on the communication server.

If you omit the argument *node* and if the MAC address later changes, the IPX node address automatically changes to the new address. However, connectivity may be lost between the time that the MAC address changes and the time that the IPX clients and servers learn the communication server's new address.

If you plan to use DECnet and IPX routing concurrently on the same interface, you should enable DECnet communication server first, then enable IPX routing without specifying the optional MAC node number. If you enable IPX before enabling DECnet routing, routing for IPX will be disrupted.

#### Example

The following example enables IPX routing:

ipx routing

Related Command **ipx network**
# **ipx sap**

To specify static Service Advertisement Protocol (SAP) entries, use the **ipx sap** global configuration command. To remove static SAP entries, use the **no** form of this command.

**ipx sap** *service-type name network***.***node socket hop-count* **no ipx sap** *service-type name network***.***node socket hop-count*

# Syntax Description

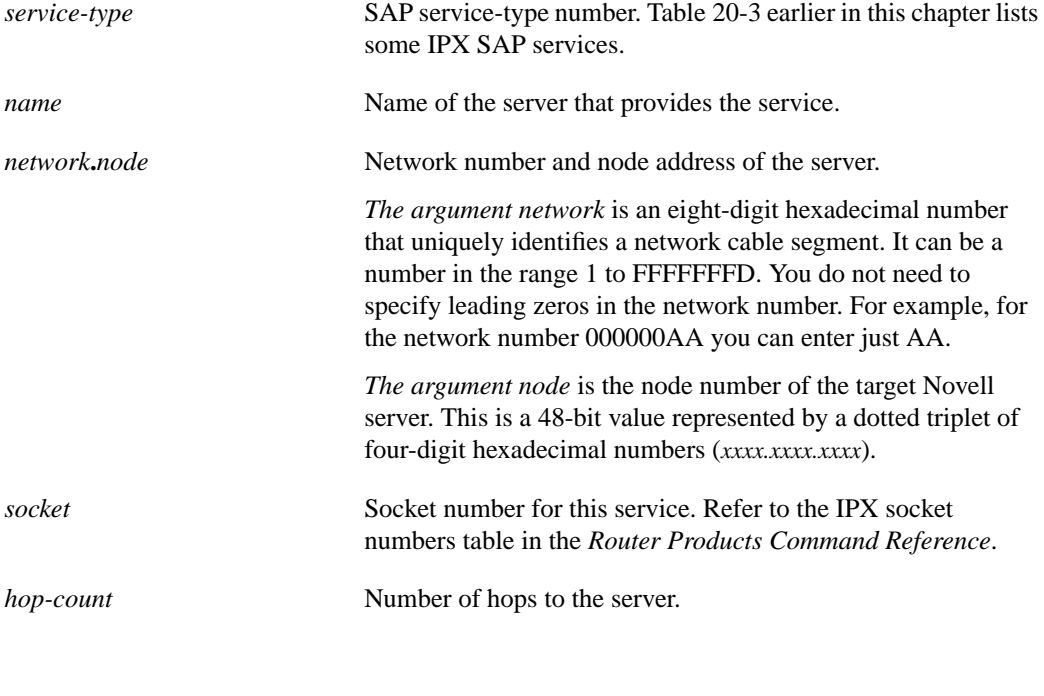

# **Default**

Disabled

# Command Mode

Global configuration

# Usage Guidelines

The **ipx sap** command allows you to add static entries into the SAP table. Each entry has a SAP service associated with it. Static SAP assignments always override any identical entries in the SAP table that are learned dynamically, regardless of hop count. The communication server will not announce a static SAP entry unless it has a route to that network.

### Example

In the following example, the route to JOES\_SERVER is not yet learned, so the system displays an informational message. The JOES\_SERVER service will not be announced in the regular SAP updates until the communication server learns the route to it either by means of a RIP update from a neighbor or an **ipx sap** command.

ipx sap 107 MAILSERV 160.0000.0c01.2b72 8104 1 ipx sap 4 FILESERV 165.0000.0c01.3d1b 451 1 ipx sap 143 JOES\_SERVER A1.0000.0c01.1234 8170 2 no route to A1, JOES\_SERVER won't be announced until route is learned

# Related Commands

**ipx input-sap-filter ipx output-sap-filter ipx router-sap-filter show ipx serversi**

# **ipx sap-incremental eigrp**

To send SAP updates only when a change occurs in the SAP table, use the **ipx sap-incremental eigrp** interface configuration command. To send periodic SAP updates, use the **no** form of this command.

**ipx sap-incremental eigrp** *autonomous-system-number* [**rsup-only**] **no ipx sap-incremental eigrp** *autonomous-system-number* [**rsup-only**]

#### Syntax Description

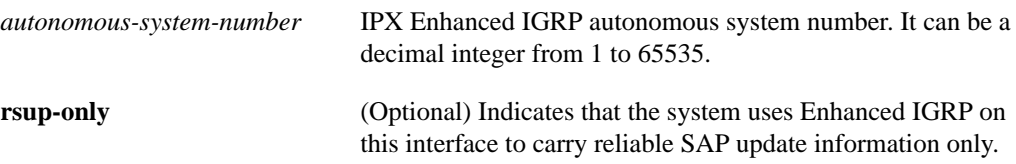

### Default

Enabled on serial interfaces Disabled on LAN media (Ethernet, Token Ring, FDDI)

### Command Mode

Interface configuration

#### Usage Guidelines

With this functionality enabled, if an IPX Enhanced IGRP peer is found on the interface, SAP updates will be sent only when a change occurs in the SAP table. Periodic SAP updates are not sent. When no IPX Enhanced IGRP peer is present on the interface, periodic SAPs are always sent regardless of how this command is set.

If you configure the local communication server to send incremental SAP updates on an Ethernet, and if the local communication server has at least one IPX Enhanced IGRP neighbor and any servers, clients, or routers that do not have IPX Enhanced IGRP configured on the Ethernet interface, these devices will not receive complete SAP information from the local communication server.

If the incremental sending of SAP updates on an interface is configured and no IPX Enhanced IGRP peer is found, SAP updates will be sent periodically until a peer is found. Then, updates will be sent only when changes occur in the SAP table.

To reduce SAP traffic by sending partial SAP updates, specify the **rsup-only** keyword. SAP updates are then sent only when changes occur, and only changes are sent. This feature works with existing IPX RIP networks and IPX Enhanced IGRP networks.

# Example

The following example sends SAP updates on Ethernet interface 0 only when there is a change in the SAP table:

```
interface ethernet 0
ipx sap-incremental eigrp 200
```
# **ipx sap-interval**

To configure less frequent Service Advertisement Protocol (SAP) updates over slow links, use the **ipx sap-interval** interface configuration command. To return to the default value, use the **no** form of this command.

**ipx sap-interval** *minutes* **no ipx sap-interval**

#### Syntax Description

*minutes* Interval, in minutes, between SAP updates sent by the communication server. The default value is 1 minute. If *minutes* is 0, periodic updates are never sent.

Default

1 minute

## Command Mode

Interface configuration

#### Usage Guidelines

Setting the interval at which SAP updates are sent is most useful on limited-bandwidth, point-to-point links or on X.25 interfaces.

You should ensure that all IPX servers and communication servers on a given network have the same SAP interval. Otherwise, they may decide that a server is down when it is really up.

It is not possible to change the interval at which SAP updates are sent on most PC-based servers. This means that you should never change the interval for an Ethernet or Token Ring network that has servers on it.

Setting the interval to zero means that periodic SAP updates are never sent. It is recommended that you never do this. If you set the interval to zero, communication servers that are inaccessible for any reason when a server powers up or shuts down will miss that event, and will either fail to learn about new servers or fail to detect that the server shut down.

## Example

In the following example, SAP updates are sent (and expected) on serial interface 0 every 5 minutes:

```
interface serial 0
ipx sap-interval 5
```
Related Command

**ipx output-sap-delay**

# **ipx sap-max-packetsize**

To configure the maximum packet size of SAP updates sent out the interface, use the **ipx sap-max-packetsize** interface configuration command. To restore the default packet size, use the **no** form of this command.

**ipx sap-max-packetsize** *bytes* **no ipx sap-max-packetsize** *bytes*

#### Syntax Description

*bytes* Maximum packet size in bytes. The default is 480 bytes, which allows for seven servers (64 bytes each) plus a 32-byte IPX SAP header.

**Default** 480 bytes

Command Mode

Interface configuration

### Usage Guidelines

The maximum packet size refers to IPX packets and excludes the media header. For example, to allow ten servers per SAP packet, you would configure  $(32 + (10 \times 64))$ , or 672 bytes for the maximum packet size.

You are responsible for guaranteeing that the maximum packet size does not exceed the allowed maximum size of packets for the interface.

# Example

The following examples sets the maximum SAP update packet size to 672 bytes:

ipx sap-max-packetsize 672

Related Command **ipx rip-max-packetsize**

# **ipx sap-multiplier**

To configure the interval at which a network's or server's SAP entry ages out, use the **ipx sap-multiplier** interface configuration command. To restore the default interval, use the **no** form of this command.

**ipx sap-multiplier** *multiplier* **no ipx sap-multiplier** *multiplier*

#### Syntax Description

*multiplier* Multiplier used to calculate the interval at which to age out SAP cache entries. This can be any positive integer. The value you specify is multiplied by the SAP update interval to determine the aging-out interval. The default is three times the SAP update interval.

### **Default**

Three times the SAP update interval.

#### Command Mode

Interface configuration

#### Usage Guidelines

All routers and communication servers on the same physical cable should use the same multiplier value.

#### Example

In the following example, in a configuration where SAP updates are sent once every 1 minute, the interval at which SAP entries age out is set to 10 minutes:

interface ethernet 0 ipx rip-multiplier 10

### Related Command

**ipx sap-max-packetsize**

# **ipx sap-queue-maximum**

To configure the maximum length of the queue of pending input SAP GNS requests and SAP query packets, use the **ipx sap-queue-maximum** global configuration command. To return to the default value, use the **no** form of this command.

**ipx sap-queue-maximum** *number* **no ipx sap-interval**

#### Syntax Description

*number* Maximum length of the queue of pending SAP requests. By default, there is no limit to the number of pending SAP requests that the communication server stores in this queue.

Default No maximum queue size

Command Mode

Global configuration

## Usage Guidelines

The communication server maintains a list of SAP requests to process, including all pending Get Nearest Server (GNS) queries from clients attempting to reach servers. When the network is restarted, the communication server can be inundated with hundreds of requests for servers. Most of these can be repeated requests from the same clients. The **ipx sap-queue-maximum** command allows you to configure the maximum length allowed for the pending SAP requests queue. Packets received when the queue is full are dropped.

# Example

The following example sets the length of the queue of pending SAP requests to 20:

ipx sap-queue-maximum 20

# **ipx source-network-update**

To repair corrupted network numbers, use the **ipx source-network-update** interface configuration command. To disable this feature, use the **no** form of this command.

**ipx source-network-update no ipx source-network-update**

#### Syntax Description

This command has no arguments or keywords.

**Default** Disabled

Command Mode

Interface configuration

#### Usage Guidelines

In some early implementations of IPX client software, it was possible for the client's network number to become corrupted. The **ipx source-network-update** command repairs this number by setting the source network field of any packet on the local network that has a hop count of zero.

You must disable fast switching with the **no ipx route-cache** command before using the **ipx source-network-update** command.

This command interferes with the proper working of OS/2 Requestors. Therefore, do not use this command in a network that has OS/2 Requestors.

Do not use the **ipx source-network-update** command on interfaces on which NetWare servers are using internal network numbers.

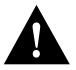

**Caution** The **ipx source-network-update** command interferes with the proper working of OS/2 Requestors. Do not use this command in a network that has OS/2 Requestors.

Also, do not use the **ipx source-network-update** command on interfaces on which NetWare (NetWare 3.1x or 4.0 or later) Servers are using internal network numbers.

#### Example

In the following example, corrupted network numbers on serial interface 0 are repaired:

```
interface serial 0
no ipx route-cache
ipx source-network-update
```
Related Command **ipx route-cache**

# **ipx split-horizon eigrp**

To configure split horizon, use the **ipx split-horizon eigrp** interface configuration command. To disable split horizon, use the **no** form of this command.

**ipx split-horizon eigrp** *autonomous-system-number* **no ipx split-horizon eigrp** *autonomous-system-number*

### Syntax Description

*autonomous-system-number* IPX Enhanced IGRP autonomous system number. It can be a decimal integer from 1 to 65535.

**Default** Enabled

## Command Mode

Interface configuration

#### Usage Guidelines

When split horizon is enabled, IPX Enhanced IGRP update and query packets are not sent for destinations that have next hops on this interface. This reduces the number of Enhanced IGRP packets on the network.

Split horizon blocks information about routes from being advertised by a router out any interface from which that information originated. This behavior usually optimizes communication among multiple routers, particularly when links are broken. However, with nonbroadcast networks, such as Frame Relay and SMDS, situations can arise for which this behavior is less than ideal. For these situations, you may wish to disable split horizon.

# Example

The following example disables split horizon on serial interface 0:

```
interface serial 0
no ipx split-horizon eigrp 200
```
# **ipx throughput**

To configure the throughput, use the **ipx throughput** interface configuration command. To restore the default throughput, use the **no** form of this command.

**ipx throughput** *bits-per-second* **no ipx throughput** *bits-per-second*

#### Syntax Description

*bits-per-second* Throughput, in bits per second.

**Default** No default throughput is defined.

## Command Mode

Interface configuration

## Usage Guidelines

The value you specify with the **ipx throughput** command overrides the value measured by IPXWAN when it starts. This value is also supplied to NLSP for use in its metric calculations.

## Example

The following example changes the throughput to 1000000 bits per second:

ipx throughput 1000000

Related Command **ipx ipxwan**

# **ipx type-20-helpered**

To forward IPX type 20 propagation packet broadcasts to specific network segments, use the **ipx type-20-helpered** interface configuration command. To disable this function, use the **no** form of this command.

**ipx type-20-helpered no ipx type-20-helpered**

#### Syntax Description

This command has no arguments or keywords.

**Default** Disabled

Command Mode

Interface configuration

#### Usage Guidelines

The **ipx type-20-helpered** command disables the input and output of type 20 propagation packets as done by the **ipx type-20-propagation** interface configuration command.

The **ipx type-20-propagation** command broadcasts type 20 packets to all nodes on the network and imposes a hop-count limit of eight routers or communication servers for broadcasting these packets. These functions are in compliance with the Novell IPX router specification. In contrast, the **ipx type-20-helpered** command broadcasts type 20 packets to only those nodes indicated by the **ipx helper-address** interface configuration command and extends the hop-count limit to 16 devices.

Use of the **ipx type-20-helpered** command does not comply with the Novell IPX router specification.

#### Example

The following example forwards IPX type 20 propagation packet broadcasts to specific network segments:

```
interface ethernet 0
ipx network aa
ipx type-20-helpered
ipx helper-address bb.ffff.ffff.ffff
```
Related Commands **ipx helper-address ipx type-20-propagation**

# **ipx type-20-input-checks**

To restrict the acceptance of IPX type 20 propagation packet broadcasts, use the **ipx type-20-input-checks** global configuration command. To remove these restrictions, use the **no** form of this command.

**ipx type-20-input-checks no type-20-input-checks**

#### Syntax Description

This command has no arguments or keywords.

**Default** Disabled

#### Command Mode

Global configuration

#### Usage Guidelines

By default, the communication server is configured to block type 20 propagation packets. When type 20 packet handling is enabled on multiple interfaces, you can use the **ipx type-20-input-checks** command to impose additional restrictions on the acceptance of type 20 packets. Specifically, the communication server will accept type 20 propagation packets only on the single network that is the primary route back to the source network. Similar packets received via other networks will be dropped. This behavior can be advantageous in redundant topologies, because it reduces unnecessary duplication of type 20 packets.

#### Example

The following example imposes additional restrictions on incoming type 20 broadcasts:

ipx type-20-input-checks

Related Commands **ipx type-20-output-checks ipx type-20-propagation**

# **ipx type-20-propagation**

To forward IPX type 20 propagation packet broadcasts to other network segments, use the **ipx type-20-propagation** interface configuration command. To disable both the reception and forwarding of type 20 broadcasts on an interface, use the **no** form of this command.

**ipx type-20-propagation no ipx type-20-propagation**

#### Syntax Description

This command has no arguments or keywords.

**Default** Disabled

## Command Mode

Interface configuration

## Usage Guidelines

Communication servers normally block all broadcast requests. To allow input and output of type 20 propagation packets on an interface, use the **ipx type-20-propagation** command. Note that type 20 packets are subject to loop detection and control as specified in the IPX router specification.

Additional input and output checks may be imposed by the **ipx type-20-input-checks** and **ipx type-20-output-checks** commands.

IPX type 20 propagation packet broadcasts are subject to any filtering defined by the **ipx helper-list** command.

# Examples

The following example enables both the reception and forwarding of type 20 broadcasts on Ethernet interface 0:

```
interface ethernet 0
ipx type-20-propagation
```
The following example enables the reception and forwarding of type 20 broadcasts between networks 123 and 456, but does not enable reception and forwarding of these broadcasts to and from network 789.

```
interface ethernet 0
ipx network 123
ipx type-20-propagation
!
interface ethernet 1
ipx network 456
ipx type-20-propagation
!
interface ethernet 2
ipx network 789
```
Related Commands **ipx helper-address ipx helper-list ipx type-20-input-checks ipx type-20-output-checks**

# **ipx update-time**

To adjust the IPX routing update timers, use the **ipx update-time** interface configuration command. To restore the default value, use the **no** form of this command.

**ipx update-time** *seconds* **no ipx update-time**

#### Syntax Description

*seconds* Interval, in seconds, at which IPX routing updates are sent. The default is 60 seconds. The minimum interval is 10 seconds.

Default 60 seconds

### Command Mode

Interface configuration

#### Usage Guidelines

The **ipx update-time** command sets the routing update timer on a per-interface basis.

Communication servers exchange information about routes by sending broadcast messages when they are brought up and shut down, and periodically while they are running. The **ipx update-time** command lets you modify the periodic update interval. By default, this interval is 60 seconds (this default is defined by Novell).

You can set RIP timers only in a configuration in which all communication servers are our communication servers or in which the IPX communication servers allow configurable timers. The timers should be the same for all communication servers connected to the same cable segment.

The update value you choose affects the internal IPX timers as follows:

- IPX routes are marked invalid if no routing updates are heard within three times the value of *the update interval* (3 × *seconds*) and are advertised with a metric of infinity.
- IPX routes are removed from the routing table if no routing updates are heard within four times the value of *the update interval* (4 × *seconds*).
- If you define an update timer for more than one interface in a communication server, the granularity of the update timer is determined by the lowest value defined for one of the interfaces in the communication server. The communication server "wakes up" at this granularity interval and determines what updates need to be sent.

The concept of granularity is best explained by an example. (This example is illustrated in the "Example" section following.) If you have two interfaces in the communication server and you set the update timer on one to 20 seconds and the second to 30 seconds, the communication server wakes up every 20 seconds to try to send routing updates. So at time 0:00:20, the communication server sends an update out the first interface only, and at time 0:00:40 it sends updates out the first and second interfaces. The communication server does not wake up at 0:00:30 to see if it needs to send an update out the second interface. This means that routing updates are sent out the second interface at N:NN:40 and N:NN:00. That is, the interval alternates between 40 seconds and 20 seconds; it is never 30 seconds. The interval on the first interface is always 20 seconds.

# Example

The following example sets the update timers on two interfaces in the communication server. The update timer granularity would be 20 seconds because this is the lowest value specified.

```
interface serial 0
ipx update-time 40
interface ethernet 0
ipx update-time 20
```
Related Command **show ipx interface**

# **ipx watchdog-spoof**

To have the communication server respond to a server's watchdog packets on behalf of a remote client, use the **ipx watchdog-spoof** interface configuration command. To disable spoofing, use the **no** form of this command.

**ipx watchdog-spoof no ipx watchdog-spoof**

#### Syntax Description

This command has no arguments or keywords.

**Default** Disabled

#### Command Mode

Interface configuration

#### Usage Guidelines

You can use the **ipx watchdog-spoof** command only on a serial interface on which dial-on-demand routing (DDR) has been enabled. Also, fast switching and autonomous switching must be disabled on the interface.

IPX watchdog packets are keepalive packets that are sent from servers to clients after a client session has been idle for approximately 5 minutes. On a DDR link, this would mean that a call would be made every 5 minutes, regardless of whether there were data packets to send. You can prevent these calls from being made by configuring the communication server to respond to the server's watchdog packets on a remote client's behalf. This is sometimes referred to as "spoofing the server."

# Example

The following example enables spoofing on serial interface 0:

```
interface serial 0
ipx watchdog-spoof
no ipx route-cache
```
Related Command **ipx route-cache**

# **lsp-gen-interval**

To set the minimum interval at which link-state packets (LSPs) are generated, use the **lsp-gen-interval** router configuration command. To restore the default interval, use the **no** form of this command.

**lsp-gen-interval** *seconds* **no lsp-gen-interval** *seconds*

#### Syntax Description

*seconds* Minimum interval, in seconds. It can be a number in the range 0 through 120. The default is 5 seconds.

**Default** 

5 seconds

### Command Mode

Router configuration

## Usage Guidelines

The **lsp-gen-interval** command controls the rate at which LSPs are generated on a per-LSP basis. For instance, if a link is changing state at a high rate, the default value of the LSP generation interval limits the signaling of this change to once every 5 seconds. Because the generation of an LSP may cause all routers in the area to perform the SPF calculation, controlling this interval may have area-wide impact. Raising this interval can reduce the load on the network imposed by a rapidly changing link.

#### Example

The following example sets the minimum interval at which LSPs are generated to 10 seconds:

lsp-gen-interval 10

Related Commands **ipx router nlsp spf-interval**

# **lsp-mtu**

To set the maximum size of a link-state packet (LSP), use the **lsp-mtu** router configuration command. To restore the default MTU size, use the **no** form of this command.

**lsp-mtu** *bytes* **no lsp-mtu** *bytes*

#### Syntax Description

*bytes* MTU size, in bytes. It can be a decimal number in the range 512 through 4096. The default is 512 bytes.

# **Default**

512 bytes

# Command Mode

Router configuration

#### Usage Guidelines

You can increase the LSP MTU if there is a very large amount of information generated by a single router or communication server, because each of these devices is limited to approximately 250 LSPs. In practice, this should never be necessary.

The LSP MTU must be set on every routing device in an area and it must be no larger than the smallest MTU of any link in the area. This is because LSPs are flooded throughout the area.

The **lsp-mtu** command limits the size of LSPs generated by this router only; the router can receive LSPs of any size up to the maximum.

# Example

The following example sets the maximum LSP size to 1500 bytes:

lsp-mtu 1500

Related Command **ipx router nlsp**

# **lsp-refresh-interval**

To set the link-state packet (LSP) refresh interval, use the **lsp-refresh-interval** router configuration command. To restore the default refresh interval, use the **no** form of this command.

**lsp-refresh-interval** *seconds* **no lsp-refresh-interval** *seconds*

#### Syntax Description

*seconds* Refresh interval, in seconds. It can be a value in the range 1 through 50000 seconds. The default is 7200 seconds (2 hours).

**Default** 7200 seconds (2 hours)

## Command Mode

Router configuration

#### Usage Guidelines

LSPs must be periodically refreshed before their lifetime expires. The refresh interval must be less than the LSP lifetime specified with the **max-lsp-lifetime router** configuration command. Reducing the refresh interval reduces the amount of time that undetected link state database corruption can persist (this is an extremely unlikely event, however, because there are other safeguards against corruption) and cause increased link traffic. Increasing the interval reduces the link utilization caused by the flooding of refreshed packets (although this utilization is very small).

#### Example

The following example changes the LSP refresh interval to 10800 seconds (3 hours):

lsp-refresh-interval 10800

Related Commands **ipx router nlsp max-lsp-lifetime**

# **max-lsp-lifetime**

To set the maximum time that link-state packets (LSPs) persist without being refreshed, use the **max-lsp-lifetime** router configuration command. To restore the default time, use the **no** form of this command.

**max-lsp-lifetime** *seconds* **no max-lsp-lifetime** *seconds*

## Syntax Description

*seconds* Lifetime of LSP, in seconds. It can be a number in the range 1 through 50000 seconds. The default is 7500 seconds.

**Default** 

7500 seconds (2 hours, 5 minutes)

Command Mode

Router configuration

### Usage Guidelines

You might need to adjust the maximum LSP lifetime if you change the LSP refresh interval with the **lsp-refresh-interval** router configuration command. The maximum LSP lifetime must be greater than the LSP refresh interval.

#### Example

The following example sets the maximum time that the LSP persists to 11000 seconds (just over 3 hours):

max-lsp-lifetime 11000

Related Commands **ipx router nlsp lsp-refresh-interval**

# **netbios access-list**

To define an IPX NetBIOS access list filter, use the **netbios access-list** global configuration command. To remove a filter, use the **no** form of this command.

**netbios access-list host** *name* {**deny** | **permit**} *string* **no netbios access-list host** *name* {**deny** | **permit**} *string*

**netbios access-list bytes** *name* {**deny** | **permit**} *offset byte-pattern* **no netbios access-list bytes** *name* {**deny** | **permit**} *offset byte-pattern*

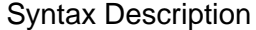

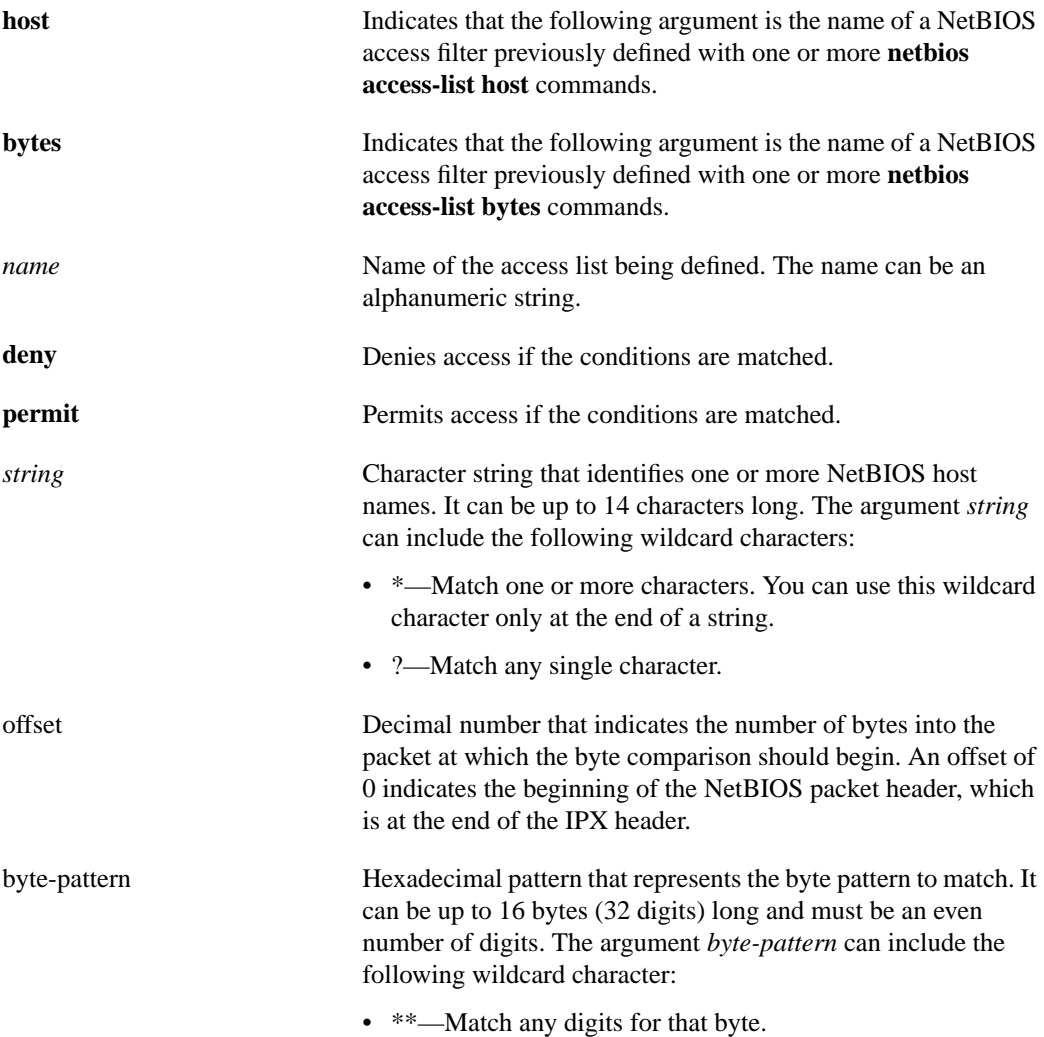

#### **Default**

No filters are predefined.

Command Mode Global configuration

#### Usage Guidelines

Keep the following points in mind when configuring IPX NetBIOS access control:

- Host (node) names are case sensitive.
- Host and byte access lists can have the same names. They are independent of each other.
- When filtering by node name for IPX NetBIOS, the names in the access lists are compared with the destination name field for IPX NetBIOS "find name" requests.
- When filtering by byte offset, note that these access filters can have a significant impact on the packets' transmission rate across the bridge because each packet must be examined. You should use these access lists only when absolutely necessary.
- If a node name is not found in an access list, the default action is to deny access.

These filters apply only to IPX NetBIOS packets. They have no effect on LLC2 NetBIOS packets.

To delete an IPX NetBIOS access list, specify the minimum number of keywords and arguments needed to delete the proper list. For example, to delete the entire list, use the following command:

**no netbios access-list** {**host** | **bytes**} *name*

To delete a single entry from the list, use the following command:

**no netbios access-list host** *name* {**permit** | **deny**} *string*

#### Examples

The following example defines the IPX NetBIOS access list *engineering*:

netbios access-list host engineering permit eng-ws1 eng-ws2 eng-ws3

The following example removes a single entry from the *engineering* access list:

netbios access-list host engineering deny eng-ws3

The following example removes the entire *engineering* NetBIOS access list:

no netbios access-list host engineering

Related Commands

**ipx netbios input-access filter ipx netbios output-access filter show ipx interface**

# **ping (user)**

To check host reachability and network connectivity, use the **ping** user EXEC command.

**ping ipx** {*host* | *address*}

### Syntax Description

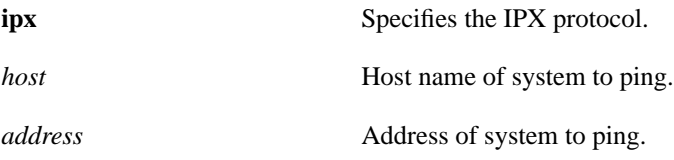

Command Mode EXEC

#### Usage Guidelines

The user-level **ping** (packet internet groper function) command provides a basic ping facility for users who do not have system privileges. This command is equivalent to the nonverbose form of the privileged **ping** command. It sends five 100-byte ping packets.

You cannot ping a communication server from itself.

If the system cannot map an address for a host name, it will return an "%Unrecognized host or address" error message.

To abort a **ping** session, type the escape sequence. By default, this is Ctrl-^ X. You enter this by simultaneously pressing the Ctrl, Shift, and 6 keys, letting go, and then pressing the X key.

[Table 20-4](#page-95-0) describes the test characters displayed in **ping** responses.

| <b>Character</b>   | <b>Meaning</b>                                                                |
|--------------------|-------------------------------------------------------------------------------|
|                    | Each exclamation point indicates receipt of a reply.                          |
|                    | Each period indicates the network server timed out while waiting for a reply. |
| $\mathbf{U}$       | A destination unreachable error PDU was received.                             |
| C                  | A congestion experienced packet was received.                                 |
|                    | User interrupted the test.                                                    |
| $\overline{\cdot}$ | Unknown packet type.                                                          |
| &                  | Packet lifetime exceeded.                                                     |

<span id="page-95-0"></span>**Table 20-4 Ping Test Characters**

# Sample Display

The following sample display shows input to and output from the user **ping** command:

```
cs> ping ipx 211.0000.0c01.f4cf
Type escape sequence to abort.
Sending 5, 100-byte Novell Echoes to 211.0000.0c01.f4cf, timeout is 2 seconds:
.....
Success rate is 0 percent (0/5)
```
Related Command **ping** (privileged)

# **ping (privileged)**

To check host reachability and network connectivity, use the **ping** privileged EXEC command.

**ping** [**ipx**] [*host* | *address*]

#### Syntax Description

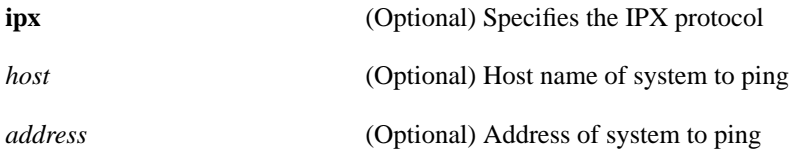

#### Command Mode

Privileged EXEC

#### Usage Guidelines

The privileged **ping** (packet internet groper function) command provides a complete **ping** facility for users who have system privileges.

You cannot ping a communication server from itself.

Novell IPX devices that support the echo function defined in version 1.0 of the NLSP specification will respond to this command if you answer **y** to the prompt Novell Standard Echo that is displayed when you use the ping command. If you answer **n** to this prompt, Novell IPX devices will not respond.

To abort a **ping** session, type the escape sequence. By default, this is Ctrl-^ X. You enter this by simultaneously pressing the Ctrl, Shift, and 6 keys, letting go, and then pressing the X key.

[Table 20-5](#page-97-0) describes the test characters displayed in **ping** responses.

| <b>Character</b> | <b>Meaning</b>                                                                                           |
|------------------|----------------------------------------------------------------------------------------------------|
|                  | Each exclamation point indicates the receipt of a reply from the target address.                         |
|                  | Each period indicates the network server timed out while waiting for a reply<br>from the target address. |
| U                | A destination unreachable error PDU was received.                                                        |
| C                | A congestion experienced packet was received.                                                            |
|                  | User interrupted the test.                                                                               |
| ?                | Unknown packet type.                                                                                     |
| &                | Packet lifetime exceeded.                                                                                |

<span id="page-97-0"></span>**Table 20-5 Ping Test Characters**

#### Sample Display

The following sample display shows input to and output from the **ping** command:

cs# **ping** Protocol [ip]: **ipx**

```
Target Novell Address: 211.0000.0c01.f4cf
Repeat Count [5]:
Datagram Size [100]:
Timeout in seconds [2]:
Verbose [n]:
Novell Standard Echo [n]:
Type escape sequence to abort.
Sending 5 100-byte Novell echoes to 211.0000.0c01.f4cf, timeout is 2 seconds.
!!!!!
Success rate is 100%, round trip min/avg/max = 1/2/4 ms.
```
Related Command **ping** (user)

# **redistribute**

To redistribute routing information from one routing domain into another, and vice versa, use the **redistribute** IPX-router configuration command. To disable this feature, use the **no** form of this command.

**redistribute** {**connected** | **eigrp** *autonomous-system-number* | **floating-static** | **rip** | **static**} **no redistribute** {**connected** | **eigrp** *autonomous-system-number* | **floating-static** | **rip** | **static**}

#### Syntax Description

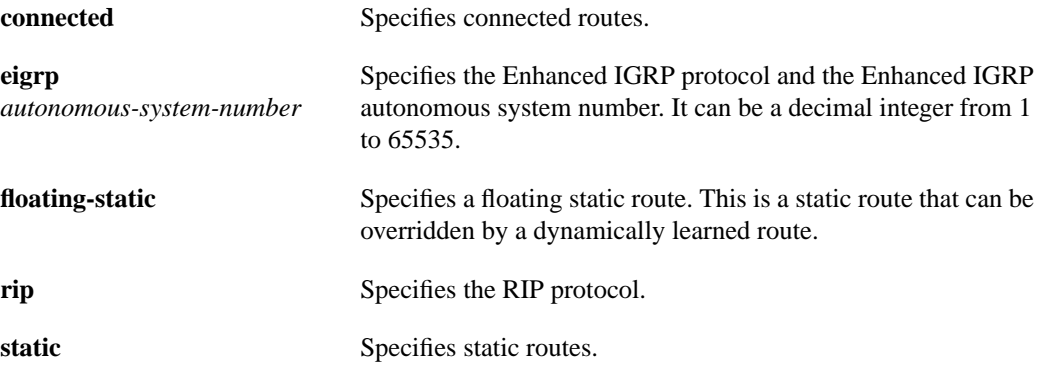

#### **Default**

Redistribution is enabled between all routing domains except between separate Enhanced IGRP processes.

Redistribution of floating static routes is disabled.

#### Command Mode

IPX-router configuration

#### Usage Guidelines

Redistribution provides for routing information generated by one protocol to be advertised in another.

The only connected routes affected by this redistribute command are the routes not specified by the **network** command.

If you have enabled floating static routes by specifying the **floating** keyword in the **ipx route** global configuration command and you redistribute floating static routes into a dynamic IPX routing protocol, any nonhierarchical topology causes the floating static destination to be redistributed immediately via a dynamic protocol back to the originating router, causing a routing loop. This occurs because dynamic protocol information overrides floating static routes. For this reason, automatic redistribution of floating static routes is off by default. If you redistribute floating static routes, you should specify filters to eliminate routing loops.

# Examples

In the following example, RIP routing information is not redistributed:

```
ipx router eigrp 222
no redistribute rip
```
In the following example, Enhanced IGRP routes from autonomous system 100 are redistributed into Enhanced IGRP autonomous system 300:

```
router eigrp 300
redistribute eigrp 100
```
Related Command **ipx route**

# **show ipx accounting**

To display the active accounting or checkpointed database, use the **show ipx accounting** EXEC command.

*show ipx accounting* **[***checkpoint***]**

Syntax Description

**checkpoint** (Optional) Displays entries in the checkpointed database.

Command Mode EXEC

# Sample Display

The following is sample output from the **show ipx accounting** command:

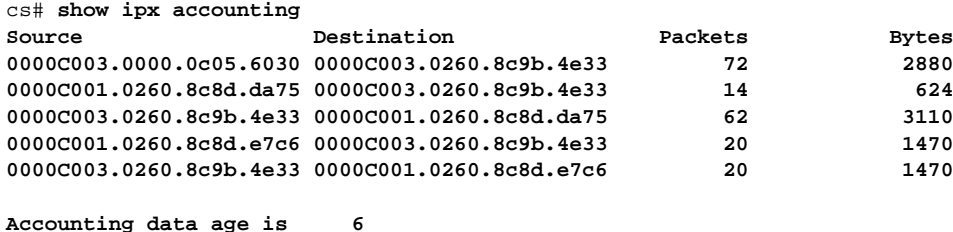

[Table 20-6](#page-101-0) describes the fields shown in the display.

#### <span id="page-101-0"></span>**Table 20-6 Show IPX Accounting Field Descriptions**

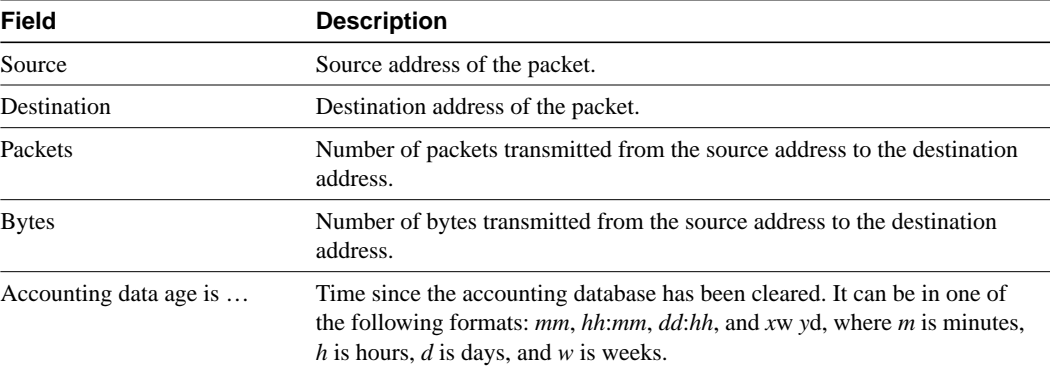

Related Commands **clear ipx accounting ipx accounting ipx accounting-list ipx accounting-threshold ipx accounting-transits**

# **show ipx cache**

To display the contents of the IPX fast-switching cache, use the **show ipx cache** EXEC command.

**show ipx cache**

### Syntax Description

This command has no arguments or keywords.

Command Mode EXEC

## Sample Display

The following is sample output from the **show ipx cache** command:

cs# **show ipx cache**

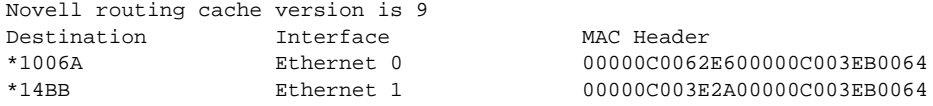

[Table 20-7](#page-102-0) describes the fields shown in the display.

## <span id="page-102-0"></span>**Table 20-7 Show IPX Cache Field Descriptions**

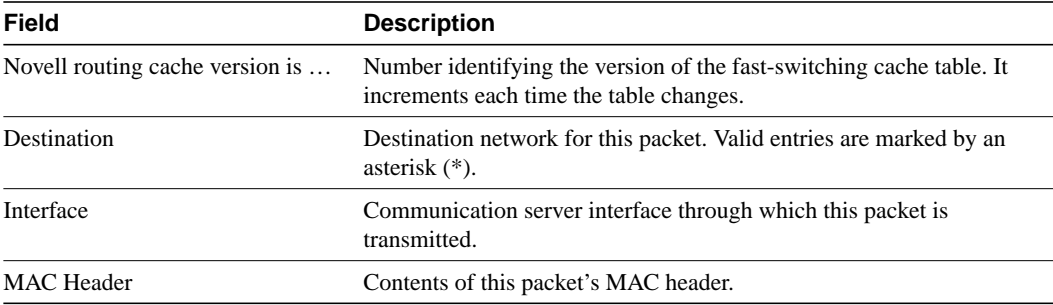

Related Commands **clear ipx cache ipx route-cache**

# **show ipx eigrp neighbors**

To display the neighbors discovered by Enhanced IGRP, use the **show ipx eigrp neighbors** EXEC command.

**show ipx eigrp neighbors** [**servers**] [*autonomous-system-number* | *type number*]

# Syntax Description

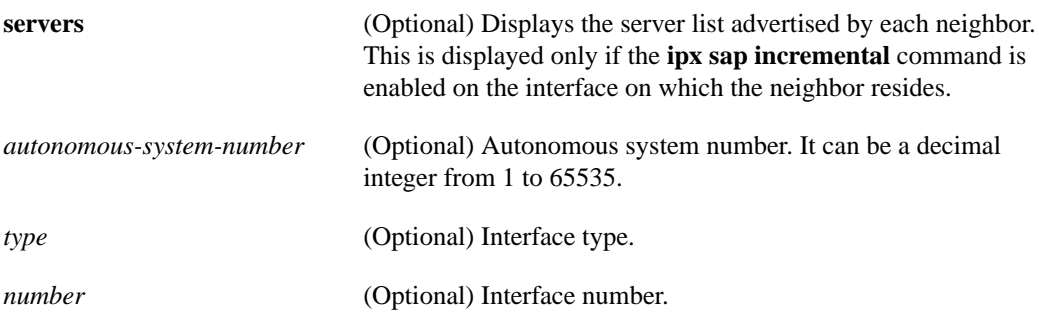

# Command Mode EXEC

#### Sample Display

The following is sample output from the **show ipx eigrp neighbors** command:

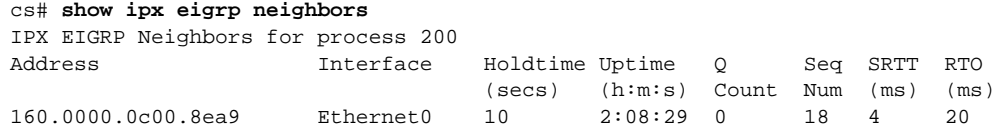

[Table 20-8](#page-103-0) explains the fields in the output.

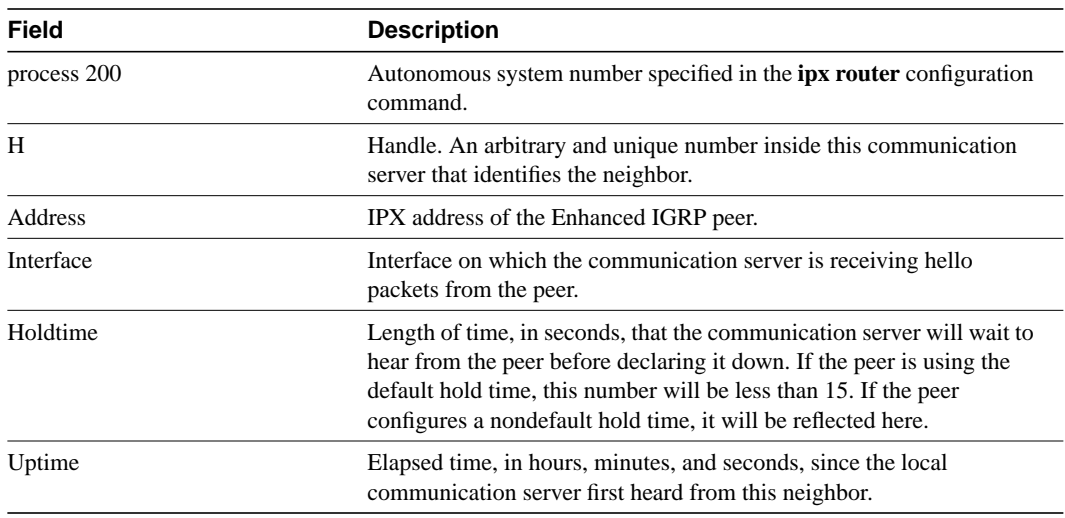

#### <span id="page-103-0"></span>**Table 20-8 Show IPX EIGRP Neighbors Field Descriptions**

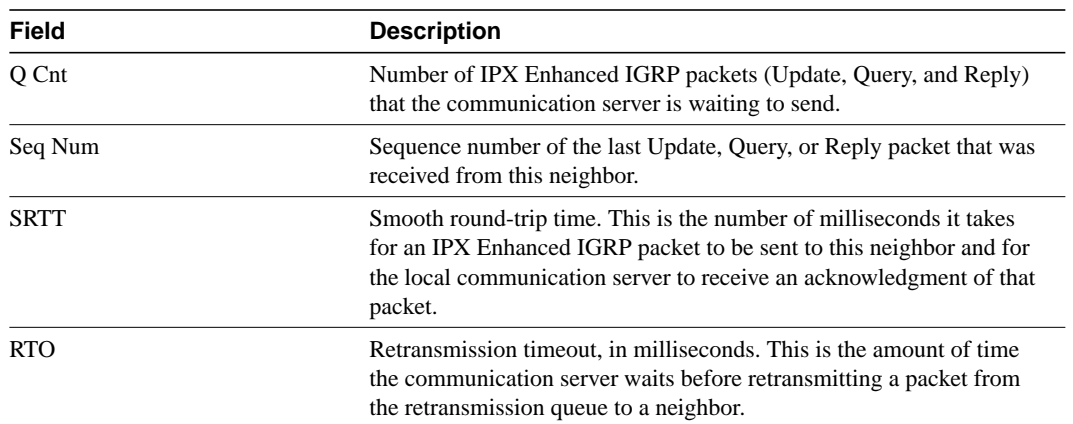

# **show ipx eigrp topology**

To display the IPX Enhanced IGRP topology table, use the **show ipx eigrp topology** EXEC command.

**show ipx eigrp topology** [*network-number*]

#### Syntax Description

*network-number* (Optional) IPX network number whose topology table entry to display

Command Mode

**EXEC** 

# Sample Display

The following is sample output from the **show ipx eigrp topology** command:

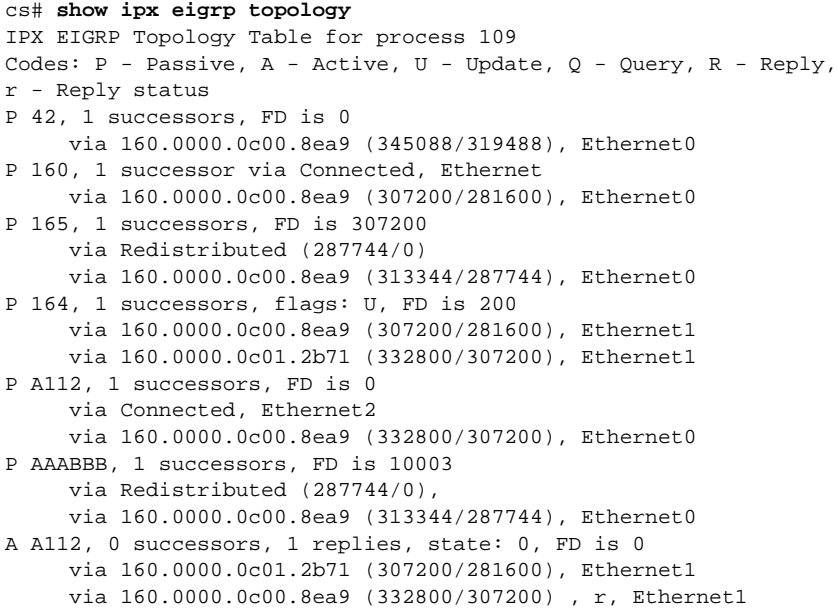

[Table 20-9](#page-105-0) explains the fields in the output.

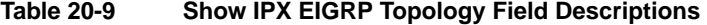

<span id="page-105-0"></span>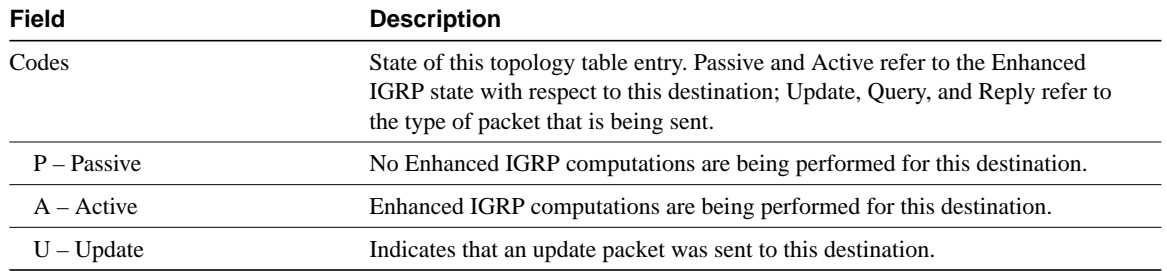

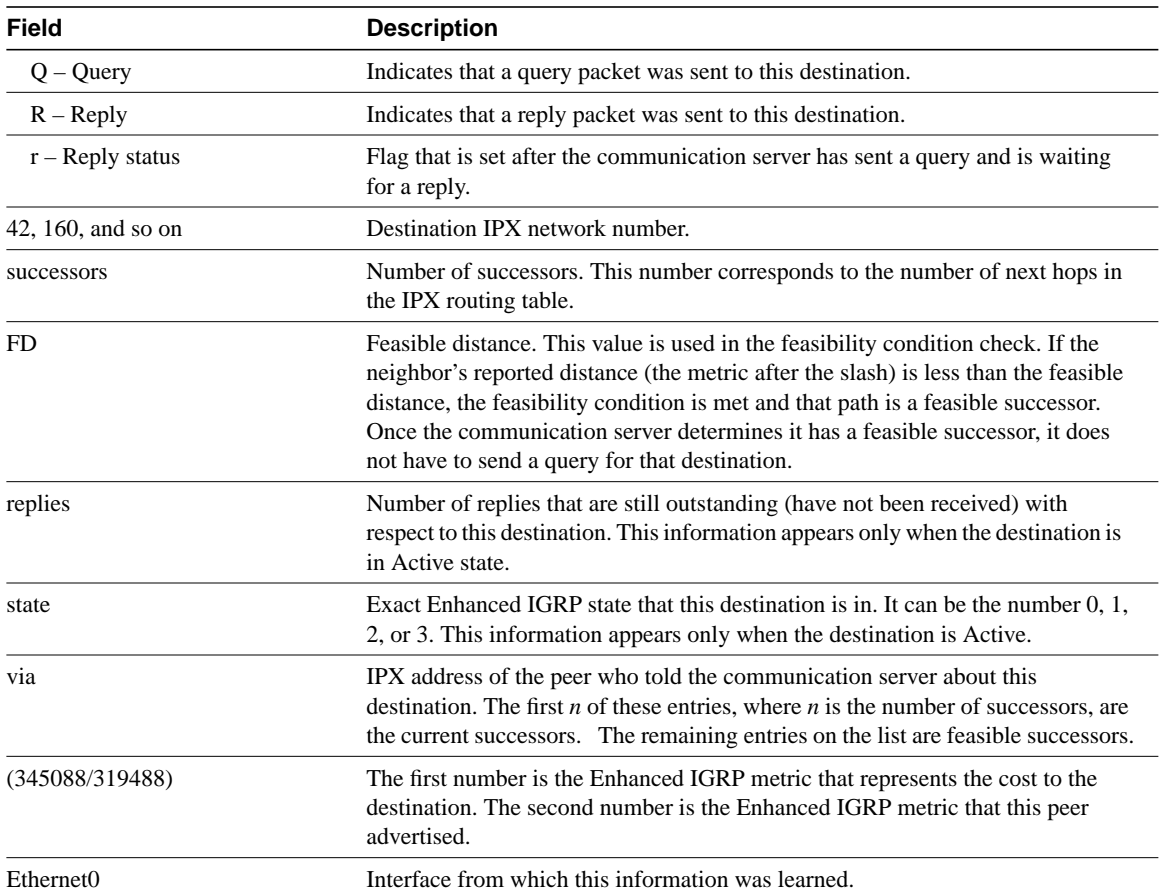

The following is sample output from the **show ipx eigrp topology** command when you specify an IPX network number:

```
cs# show ipx eigrp topology 160
IPX-EIGRP topology entry for 160
State is Passive, Query origin flag is 1, 1 Successor(s)
Routing Descriptor Blocks:
 Next hop is Connected (Ethernet0), from 0.0000.0000.0000
 Composite metric is (0/0), Send flag is 0x0, Route is Internal
 Vector metric:
  Minimum bandwidth is 10000 Kbit
   Total delay is 1000000 nanoseconds
   Reliability is 255/255
   Load is 1/255Minimum MTU is 1500
   Hop count is 0
Next hop is 164.0000.0c00.8ea9 (Ethernet1), from 164.0000.0c00.8ea9
 Composite metric is (307200/281600), Send flag is 0x0, Route is External
 This is an ignored route
 Vector metric:
   Minimum bandwidth is 10000 Kbit
   Total delay is 2000000 nanoseconds
   Reliability is 255/255
   Load is 1/255
   Minimum MTU is 1500
   Hop count is 1
 External data:
   Originating router is 0000.0c00.8ea9
   External protocol is RIP, metric is 1, delay 2
```

```
Administrator tag is 0 (0x00000000)
Flag is 0x00000000
```
[Table 20-10](#page-107-0) explains the fields in the output.

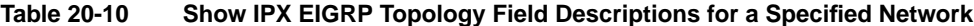

<span id="page-107-0"></span>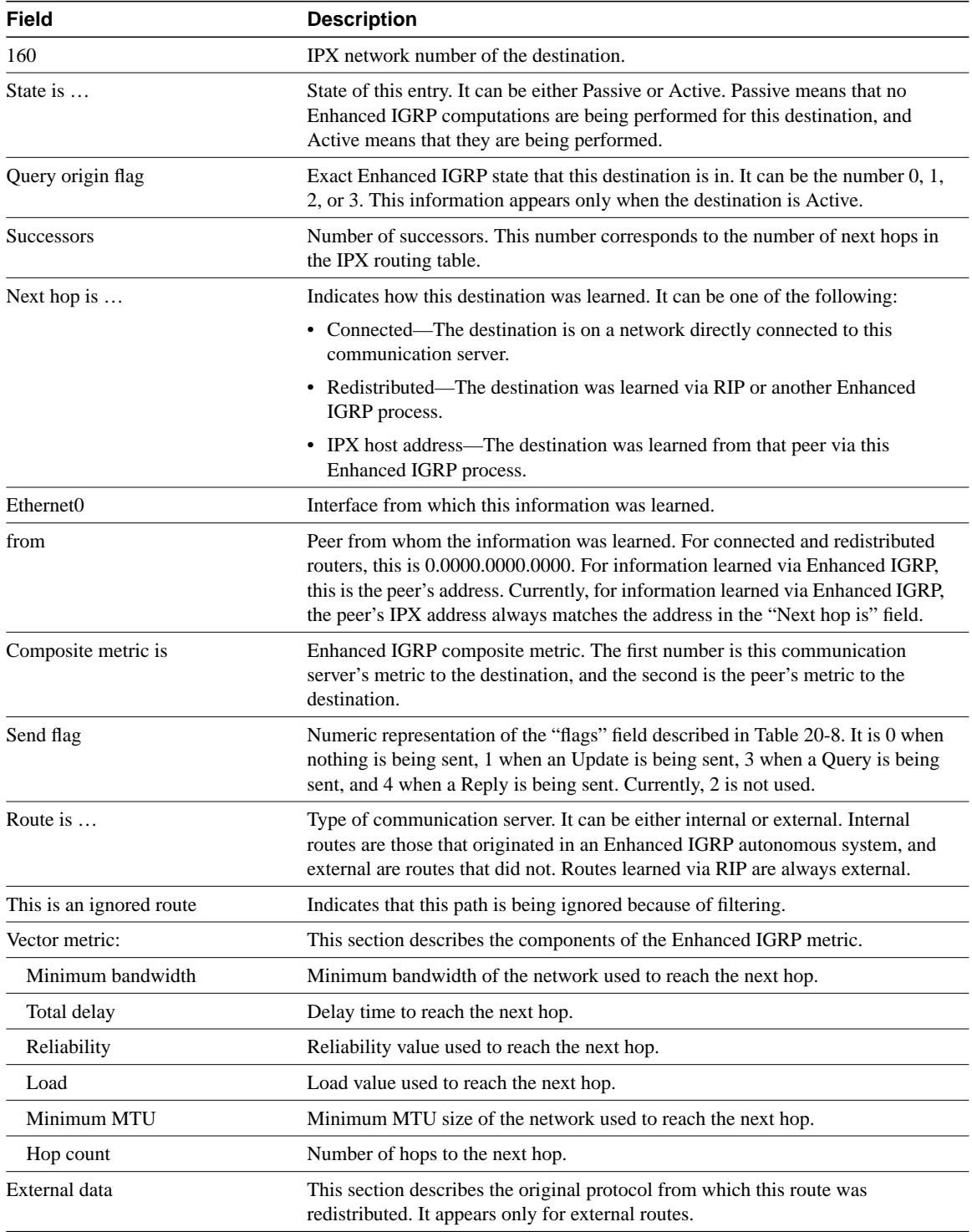
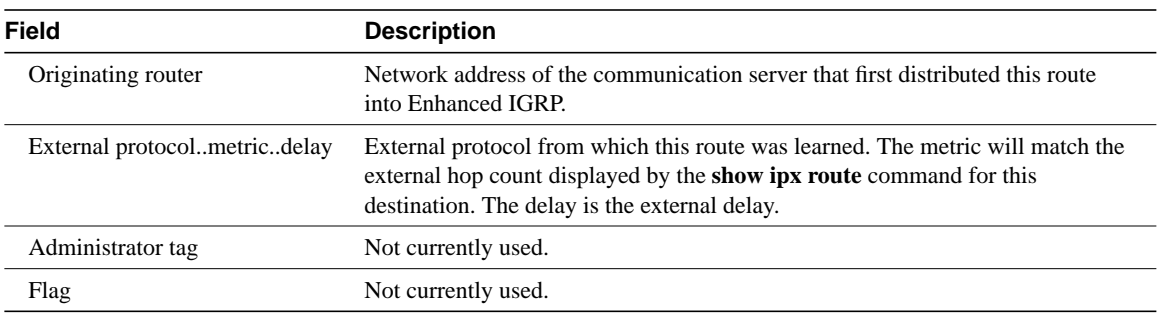

# Related Command **show ipx route**

# **show ipx interface**

To display the status of the IPX interfaces configured in the communication server and the parameters configured on each interface, use the **show ipx interface** EXEC command.

**show ipx interface** [*type number*]

#### Syntax Description

type (Optional) Interface type. It can be one of the following types: asynchronous, dialer, Ethernet (IEEE 802.3), loopback, null, serial, token ring, or tunnel.

number (Optional) Interface number.

Command Mode EXEC

#### Sample Display

The following is sample output from the **show ipx interface** command:

```
cs# show ipx interface ethernet 1
Ethernet1 is up, line protocol is up
  IPX address is C03.0000.0c05.6030, NOVELL-ETHER [up] line-up, RIPPQ: 0, SAPPQ : 0
   Delay of this Novell network, in ticks is 1
  IPXWAN processing not enabled on this interface.
  IPX SAP update interval is 1 minute(s)
  IPX type 20 propagation packet forwarding is disabled
   Outgoing access list is not set
  IPX Helper access list is not set
   SAP Input filter list is not set
   SAP Output filter list is not set
   SAP Router filter list is not set
  SAP GNS output filter list is not set
  Input filter list is not set
  Output filter list is not set
  Router filter list is not set
  Netbios Input host access list is not set
  Netbios Input bytes access list is not set
  Netbios Output host access list is not set
   Netbios Output bytes access list is not set
   Update time is 60 seconds
   IPX accounting is enabled
   IPX fast switching is configured (enabled)
   IPX SSE switching is disabled
```
[Table 20-11](#page-109-0) describes the fields shown in the display.

<span id="page-109-0"></span>**Table 20-11 Show IPX Interface Field Descriptions**

| Field                                            | <b>Description</b>                                                                                                    |
|--------------------------------------------------|----------------------------------------------------------------------------------------------------|
| Ethernet 1 is $\dots$ , line protocol is $\dots$ | Type of interface and whether it is currently active and inserted into the network<br>(up) or inactive and not inserted (down). |

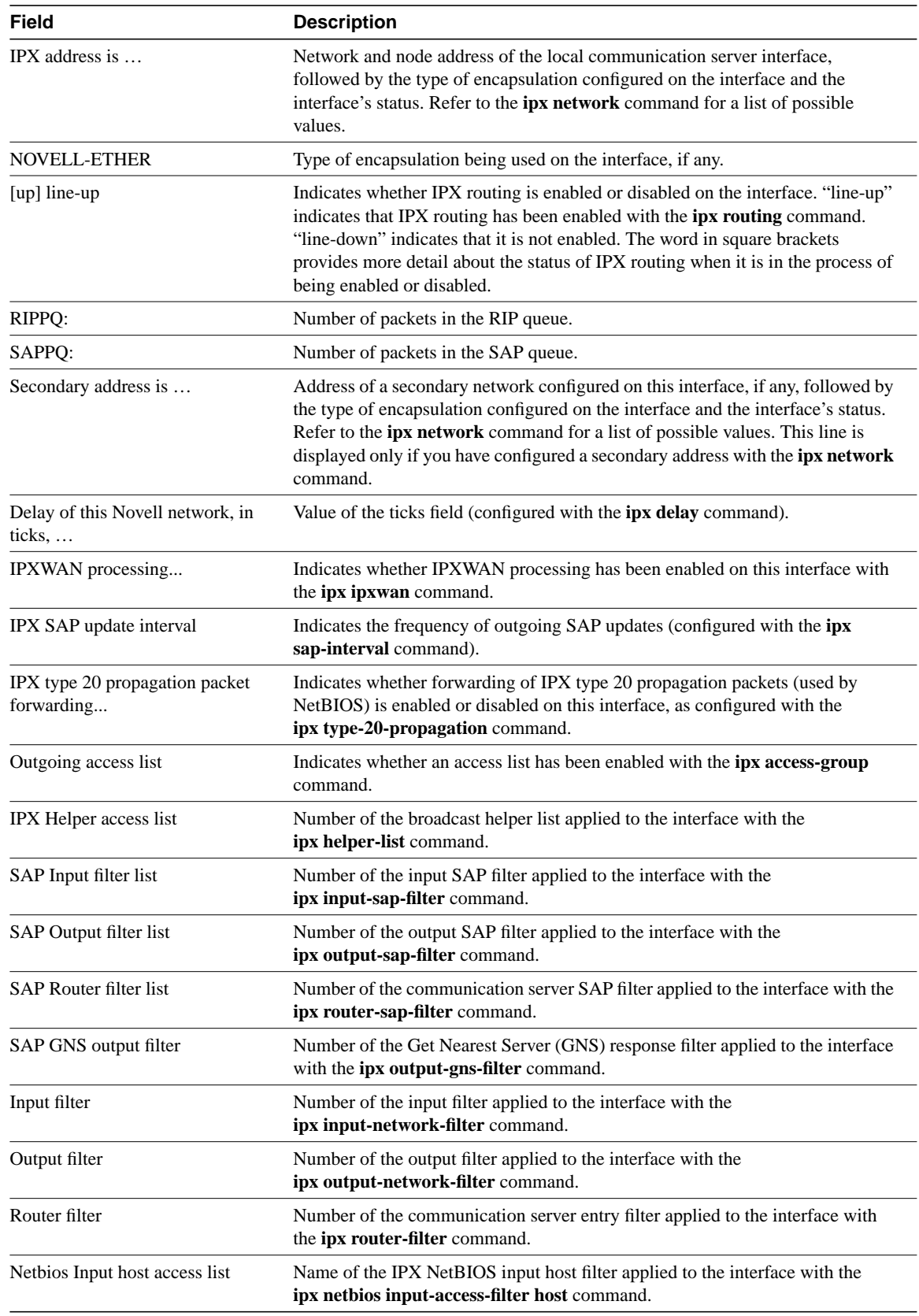

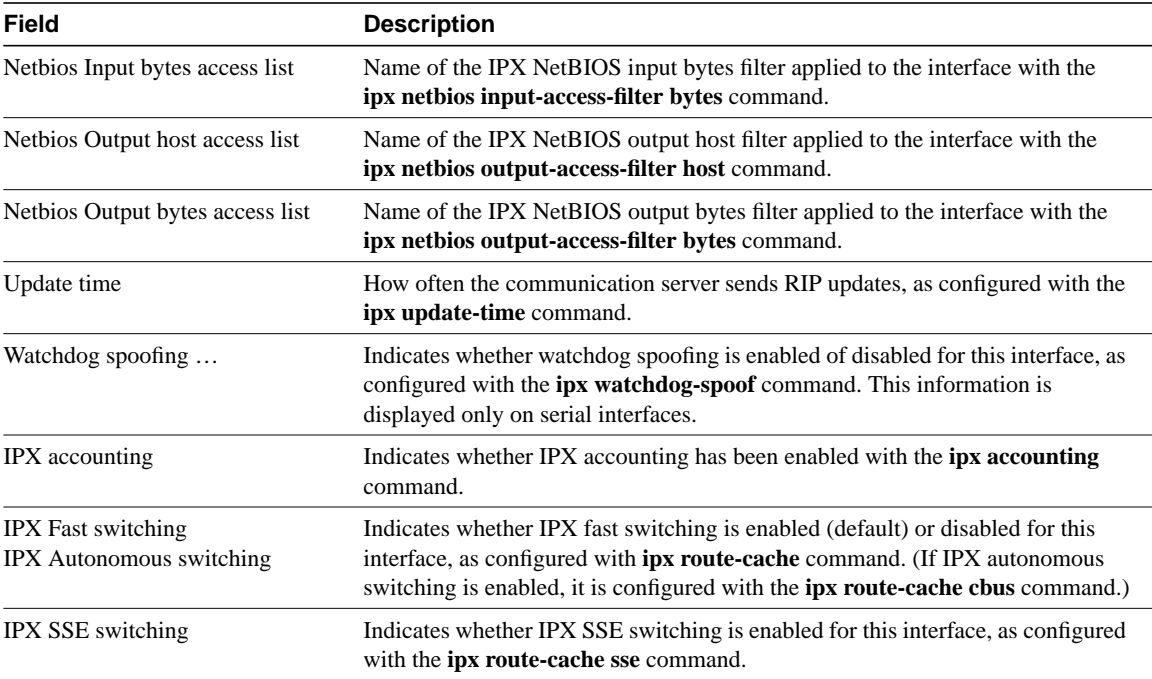

# Related Commands

**access-list** (standard) **access-list** (extended) **access-list** (SAP) **ipx accounting ipx delay ipx encapsulation ipx helper-list ipx input-network-filter ipx input-sap-filter ipx ipxwan ipx netbios input-access-filter ipx netbios output-access-filter ipx network ipx output-gns-filter ipx output-network-filter ipx output-rip-delay ipx output-sap-filter ipx route-cache ipx router filter ipx router-sap-filter ipx routing ipx sap-interval ipx update-time ipx watchdog-spoof netbios access-list**

# **show ipx nlsp database**

To display the entries in the link-state packet (LSP) database, use the **show ipx nlsp database** EXEC command.

**show ipx nlsp database** [*lspid*] [**detail**]

# Syntax Description

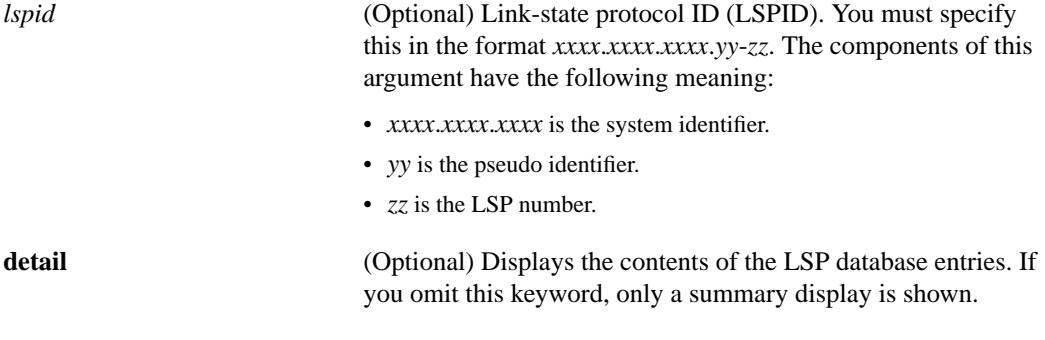

Command Mode EXEC

## Usage Guidelines

If you omit all options, a summary display is shown.

# Sample Displays

The following is sample output from the **show ipx nlsp database** command:

```
CS> show ipx nlsp database detail
```
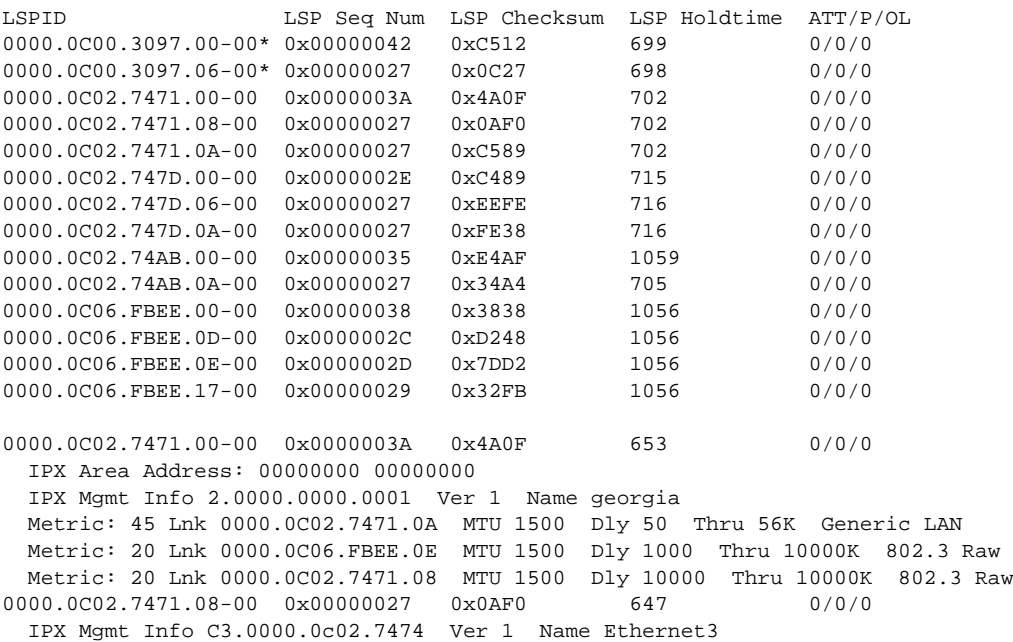

Metric: 0 Lnk 0000.0C02.7471.00 MTU 0 Dly 0 Thru 0K Generic LAN<br>000.0C02.7471.0A-00 0x00000027 0xC589 641 0/0/0 0000.0C02.7471.0A-00 0x00000027 0xC589 641 0/0/0 IPX Mgmt Info 0.0000.0000.0000 Ver 1 Name Statics Metric: 0 Lnk 0000.0C02.7471.00 MTU 0 Dly 0 Thru 0K Generic LAN

[Table 20-12](#page-113-0) explains the fields in the display.

| <b>Field</b>             | <b>Description</b>                                                                                                    |
|--------------------------|----------------------------------------------------------------------------------------------------|
| <b>LSPID</b>             | System ID (network number), pseudonode circuit identifier, and<br>fragment number.                                                                                                    |
| LSP Seq Num              | Sequence number of this LSP.                                                                                                    |
| <b>LSP</b> Checksum      | Checksum of this LSP.                                                                                                    |
| <b>LSP</b> Holdtime      | Time until this LSP expires, in seconds.                                                                                                    |
| ATT/P/OL                 | Indicates which of three bits are set. A "1" means the bit is set, and a<br>"0" means it is not set.                                                                                              |
|                          | ATT is the L2-attached bit.                                                                                                    |
|                          | OL is the overload bit.                                                                                                    |
|                          | P is the partition repair bit. This bit is not used in NLSP.                                                                                                    |
| <b>IPX</b> Area Address: | Area address of the router advertising the LSP.                                                                                                    |
| IPX Mgmt Info            | Management information. For nonpseudonode LSPs, the internal<br>network number is advertised in this field. For pseudonode LSPs, the<br>network number of the associated interface is advertised. |
| Ver                      | NLSP version running on the advertising router.                                                                                                    |
| Name                     | For nonpseudonode LSPs, the name of the router. For pseudonode<br>LSPs, the name (or description, if configured) of the associated<br>interface.                                                  |
| Link Information         | Information about the link.                                                                                                    |
| Metric:                  | NLSP metric (cost) for the link. Links from a pseudonode to real<br>nodes have a cost of 0 so that this link cost is not counted twice.                                                           |
| Lnk                      | System ID of the adjacent node.                                                                                                    |
| <b>MTU</b>               | MTU of the link in bytes. For pseudonode LSPs, the value in this field<br>is always 0.                                                                                                    |
| Dly                      | Delay of the link in microseconds. For pseudonode LSPs, the value in<br>this field is always 0.                                                                                                   |
| Thru                     | Throughput of the link in bits per second. For pseudonode LSPs, the<br>value in this field is always 0.                                                                                           |
| 802.3 Raw, Generic LAN   | Link media type                                                                                                    |
| External (RIP) Networks  | Information about an external (RIP) network.                                                                                                    |
| Metric                   | Received RIP hop count.                                                                                                    |
| <b>IPX Ext</b>           | IPX network number.                                                                                                    |
| Ticks                    | Received RIP tick count.                                                                                                    |

<span id="page-113-0"></span>**Table 20-12 Show IPX NLSP Database Fields**

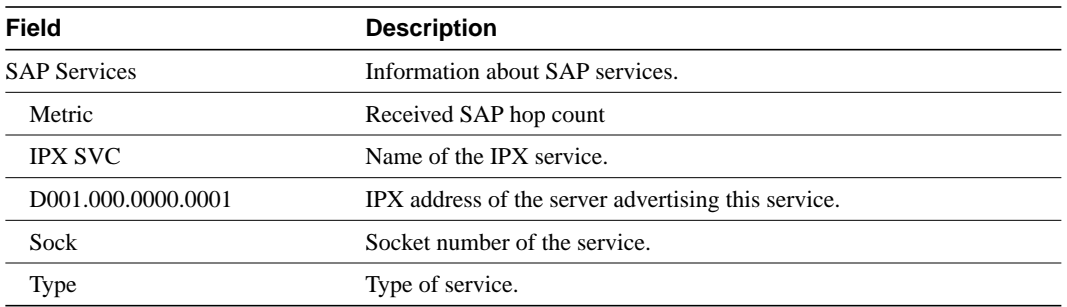

# **show ipx nlsp neighbors**

To display the communication server's NLSP neighbors and their states, use the **show ipx nlsp neighbors** EXEC command.

**show ipx nlsp neighbor** [*interface*] [**detail**]

#### Syntax Description

*interface* (Optional) Interface type and number. **detail** (Optional) Displays detailed information about the neighbor. If you omit this keyword, only a summary display is shown.

Command Mode EXEC

## Usage Guidelines

If you omit the keyword **detail**, a summary display is shown.

#### Sample Displays

The following is sample output from the **show ipx nlsp neighbors** command:

```
cs> show ipx nlsp neighbors detail
```
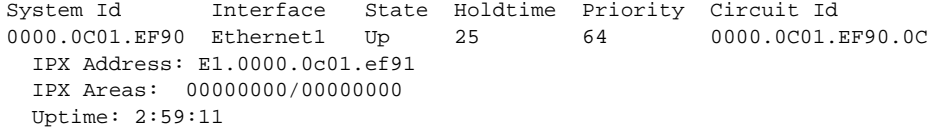

[Table 20-13](#page-115-0) explains the fields in the display.

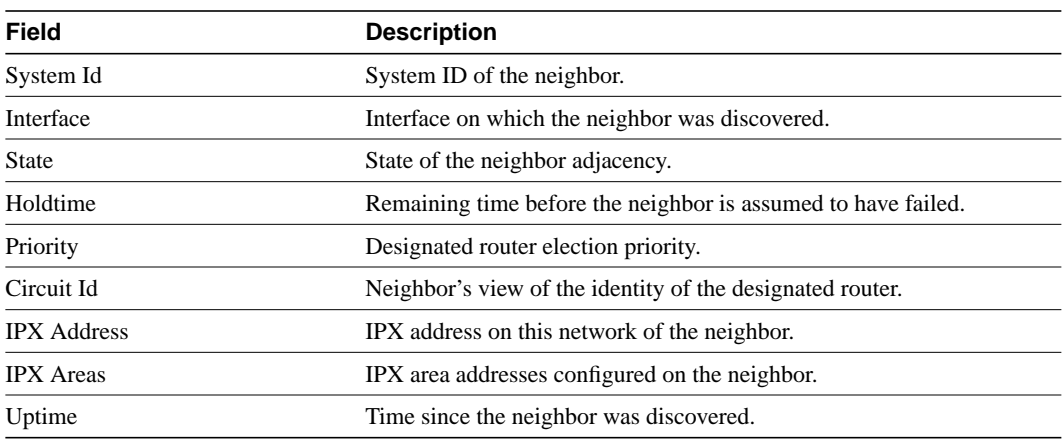

#### <span id="page-115-0"></span>**Table 20-13 Show IPX NLSP Neighbors Fields**

# **show ipx route**

To display the contents of the IPX routing table, use the **show ipx route** EXEC command.

**show ipx route** [*network*]

#### Syntax Description

*network* (Optional) Number of the network whose routing table entry you want to display. This is an eight-digit hexadecimal number that uniquely identifies a network cable segment. It can be a number in the range 1 to FFFFFFFE. A network number of 0 matches the local network. A network number of –1 matches all networks. You do not need to specify leading zeros in the network number. For example, for the network number 000000AA, you can just enter AA.

Command Mode **EXEC** 

## Sample Display

The following is sample output from the **show ipx route** command:

```
cs> show ipx route
Codes: C - Connected primary network, c - Connected secondary network
      R - RIP, E - EIGRP, S - static, W - IPXWAN connected
8 Total IPX routes
No parallel paths allowed Novell routing algorithm variant in use
E Net 1 [307200/0] via 2.0000.0c05.84b6, age 0:01:25,
                         1 uses, Ethernet2
C Net 2 (NOVELL-ETHER), is directly connected, 30 uses, Ethernet2
E Net 3 [2195456/0] via 2.0000.0c05.84b6, age 0:01:25,
                         1 uses, Ethernet2
E Net 11 [281600/0] via 2.0000.0c05.84b6, age 0:01:25,
                         1 uses, Ethernet2
c Net 2000 (SAP), is directly connected, 3 uses, Ethernet2
R Net 22 [1/1] via 2.0000.0c05.84b6, 13 sec, 1 uses, Ethernet2
C Net 55 (NOVELL-ETHER), is directly connected, 30 uses, Ethernet3
S Net 70 via 55.0011.0022.0033, 1 uses, Ethernet3
```
[Table 20-14](#page-116-0) describes the fields shown in the display.

| <b>Field</b> | <b>Description</b>                          |
|--------------|---------------------------------------------|
| Codes        | Codes defining how the route was learned.   |
|              | Directly connected primary network.         |
| c            | Directly connected secondary network        |
|              | Route learned from a RIP update.            |
|              | Route learned from an Enhanced IGRP update. |

<span id="page-116-0"></span>**Table 20-14 Show IPX Route Field Descriptions**

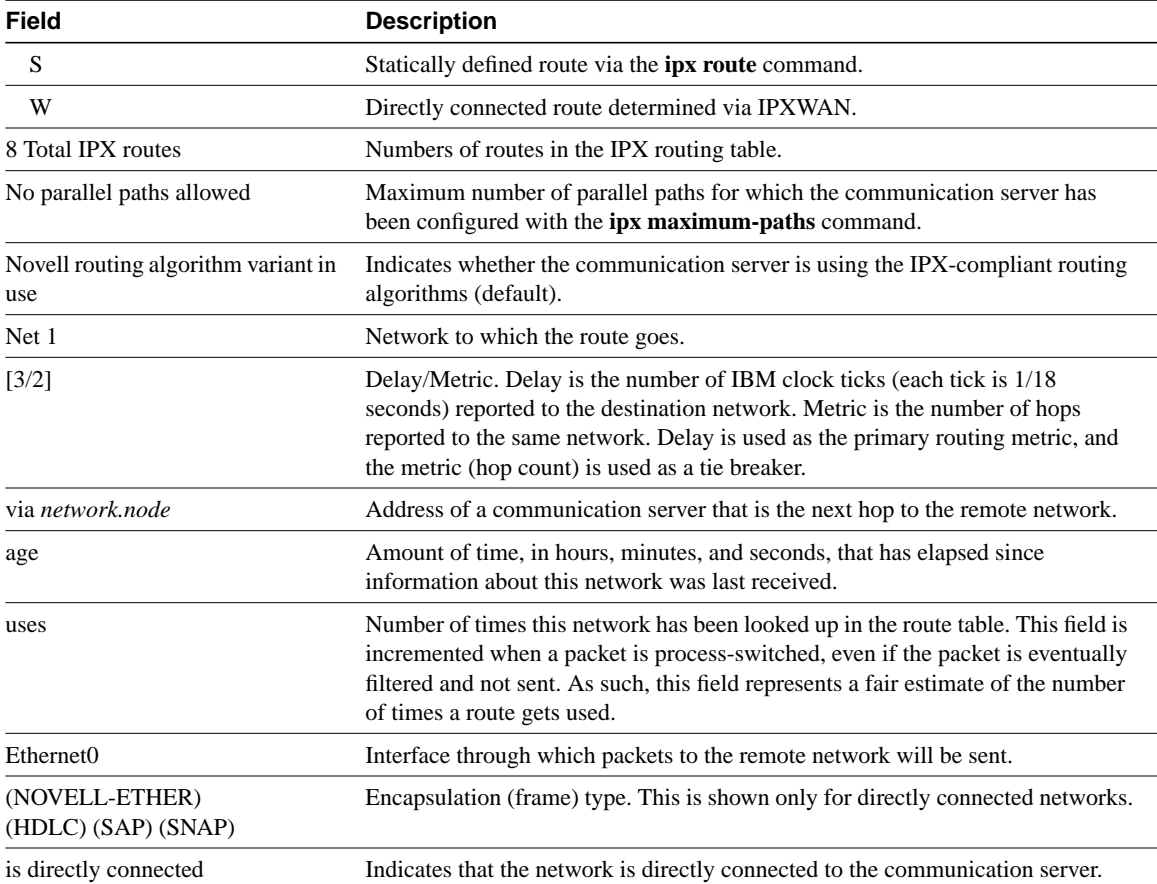

Related Commands **clear ipx route ipx maximum-paths ipx route**

# **show ipx servers**

To list the IPX servers discovered through SAP advertisements, use the **show ipx servers** EXEC command.

**show ipx servers** [**sorted** [**name** | **net** | **type**]]

#### Syntax Description

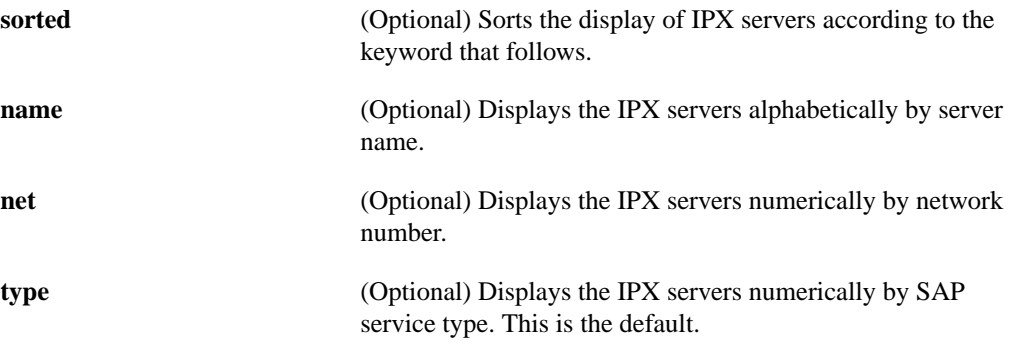

**Default** type

Command Mode **EXEC** 

## Sample Display

The following is sample output from the **show ipx servers** command:

```
cs> show ipx servers
Codes: R - RIP, E - EIGRP, C - connected, S - static, 5 Total IPX routes
No parallel paths allowed Novell routing algorithm variant in use
E Net 42 [345088/2] via 160.0000.0c00.8ea9, age 2d21 1 uses, Ethernet0
C Net FFFF01 (NOVELL-ETHER), is directly connected, 33 uses, Ethernet3
R Net E04 [120/2] via 165.0000.0c01.d879, 17 sec, 1 uses, Ethernet0
R Net E02 [120/2] via 165.0000.0c01.d879, 17 sec, 2 uses, Ethernet0
R Net E03 [120/2] via 165.0000.0c01.d879, 17 sec, 57 uses, Ethernet0
C Net CC00C1 (HDLC), is directly connected, 0 uses, serial3, (down)
```
[Table 20-15](#page-118-0) describes the fields shown in the display.

| Field | <b>Description</b>                        |
|-------|-------------------------------------------|
| Codes | Codes defining how the route was learned. |
|       | Route learned from a RIP update.          |
| Е     | Route learned via Enhanced IGRP.          |
|       | Directly connected network.               |

<span id="page-118-0"></span>**Table 20-15 Show IPX Server Field Descriptions**

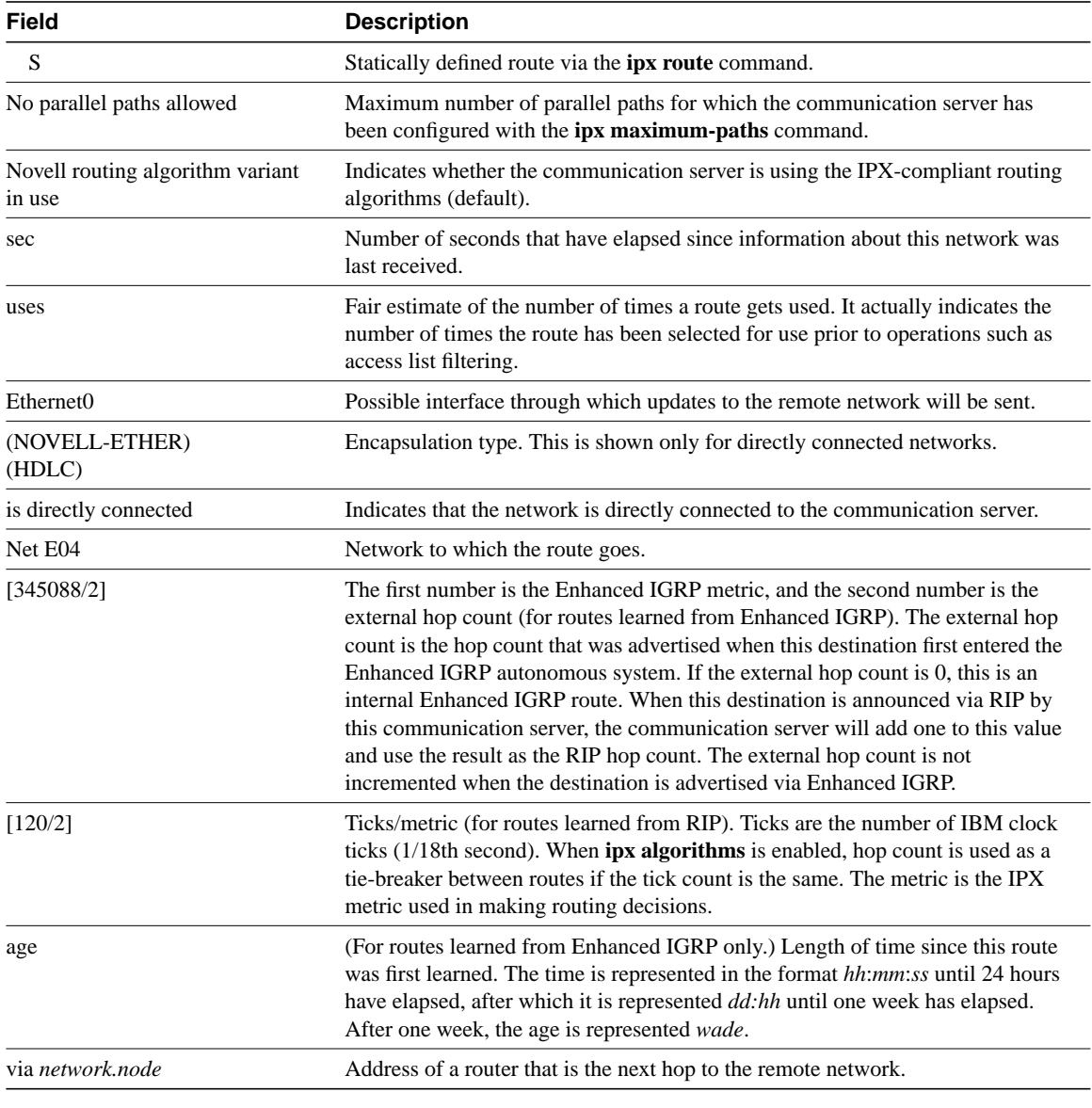

Related Command **ipx sap**

# **show ipx traffic**

To display information about the number and type of IPX packets transmitted and received by the communication server, use the **show ipx traffic** user EXEC command.

**show ipx traffic**

#### Syntax Description

This command has no arguments or keywords.

Command Mode

EXEC

# Sample Display

The following is sample output from the **show ipx traffic** command:

```
cs> show ipx traffic
Rcvd: 644 total, 1705 format errors, 0 checksum errors, 0 bad hop count,
        0 packets pitched, 644 local destination, 0 multicast
Bcast: 589 received, 324 sent
Sent: 380 generated, 0 forwarded
        0 encapsulation failed, 4 no route
SAP: 1 SAP requests, 1 SAP replies
        61 SAP advertisements received, 120 sent
        0 SAP flash updates sent, 0 SAP poison sent
        0 SAP format errors
RIP: 0 RIP format errors
Echo: Rcvd 55 requests, 0 replies
        Sent 0 requests, 55 replies
        0 unknown, 0 SAPs throttled, freed NDB len 0
Watchdog:
       0 packets received, 0 replies spoofed
Queue lengths: IPX input: 0, SAP 0, RIP 0, GNS 0
               Total length for SAP throttling purposes: 0/(no preset limit)
EIGRP: Total received 0, sent 0
       Updates received 0, sent 0
       Queries received 0, sent 0
       Replies received 0, sent 0
       SAPs received 0, sent 0
```
[Table 20-16](#page-120-0) describes the fields that might possibly be shown in the display.

| Field              | <b>Description</b>                                                                                              |
|--------------------|----------------------------------------------------------------------------------------------------|
| Rcvd:              | Description of the packets the communication server has received.                                               |
| 644 total          | Total number of packets the communication server has received.                                                  |
| 1705 format errors | Number of bad packets discarded (for example, packets with a corrupted<br>header).                              |
| 0 checksum errors  | Number of packets containing a checksum error. This should always be 0,<br>because IPX does not use a checksum. |
| 0 bad hop count    | Number of packets discarded because their hop count exceeded 16 (that is, the<br>packets timed out).            |

<span id="page-120-0"></span>**Table 20-16 Show IPX Traffic Field Descriptions**

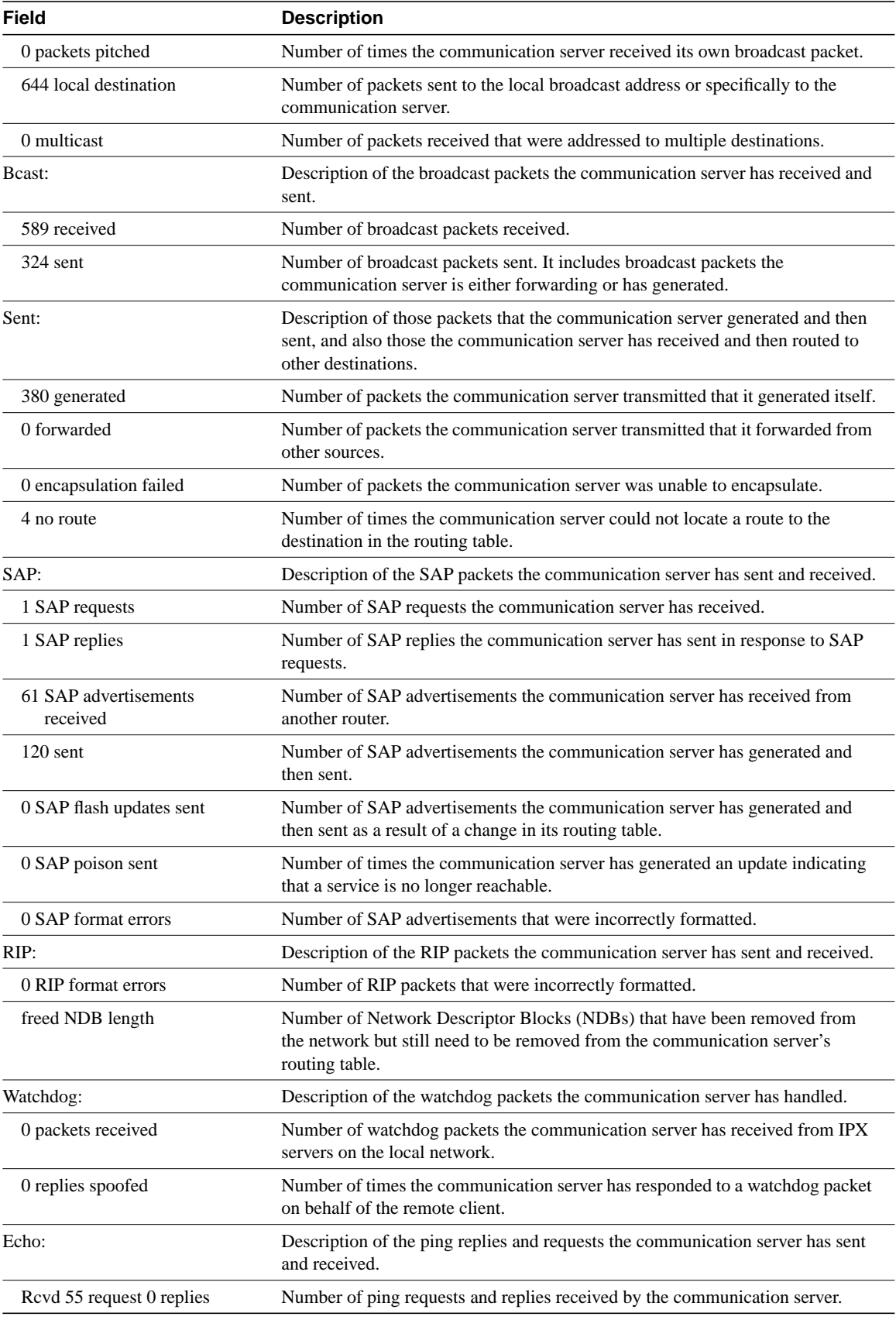

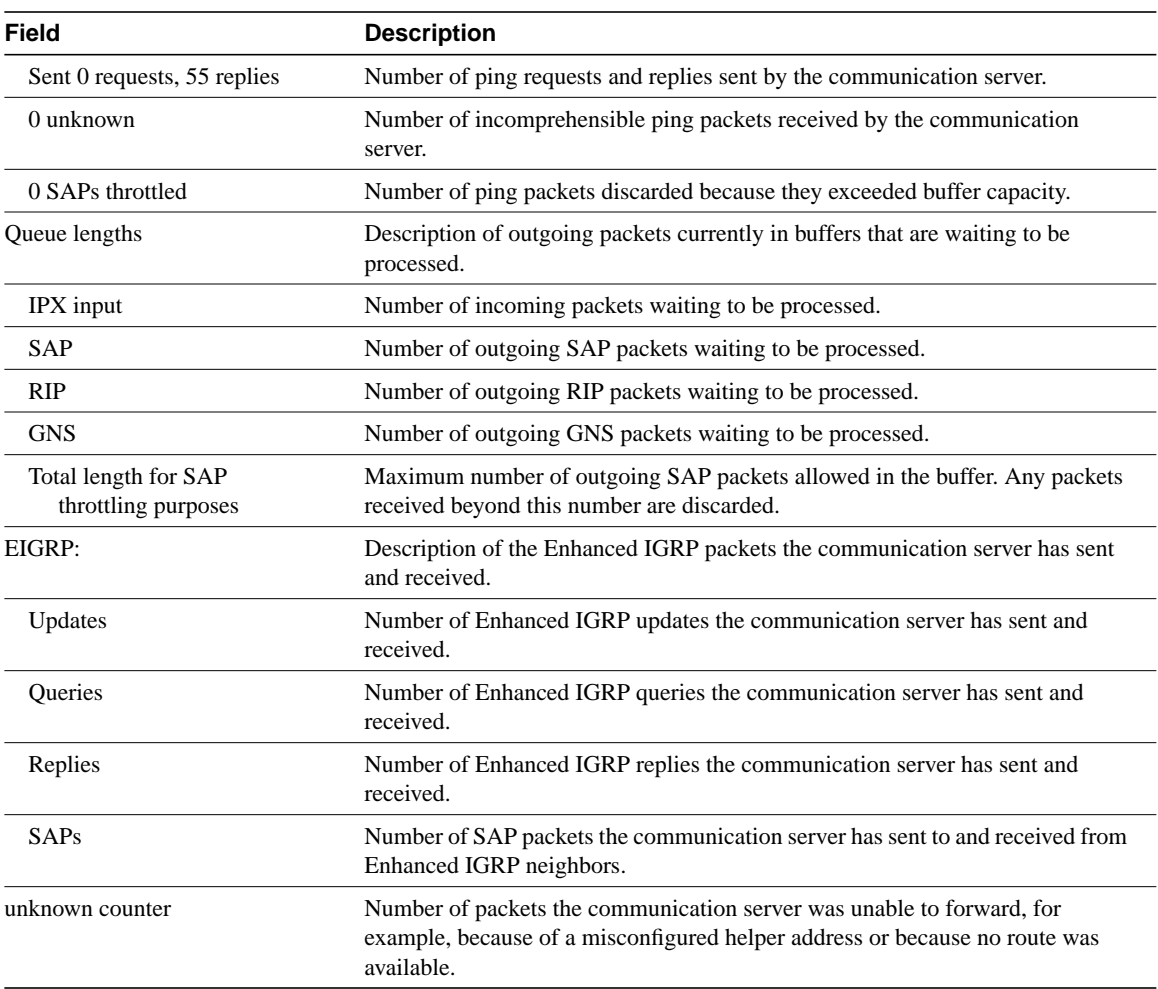

# **spf-interval**

To control how often the communication server performs the Shortest Path First (SPF) calculation, use the **spf-interval** router configuration command. To restore the default interval, use the **no** form of this command.

**spf-interval** *seconds* **no spf-interval** *seconds*

### Syntax Description

*seconds* Minimum amount of time between Shortest Path First (SPF) calculations, in seconds. It can be a number in the range 1 through 120. The default is 5 seconds.

## Default

5 seconds

# Command Mode

Router configuration

### Usage Guidelines

SPF calculations are performed only when the router or communication server topology changes. They are not performed when external routes change.

The **spf-interval** command controls how often the communication server can perform the Shortest Path First (SPF) calculation. The SPF calculation is processor-intensive. Therefore, it may be useful to limit how often this is done, especially when the area is large and the topology changes often. Increasing the SPF interval reduces the processor load of the communication server, but potentially slows down the rate of convergence.

#### Example

The following example sets the SPF calculation interval to 30 seconds:

spf-interval 30

Related Commands **ipx router nlsp lsp-gen-interval**